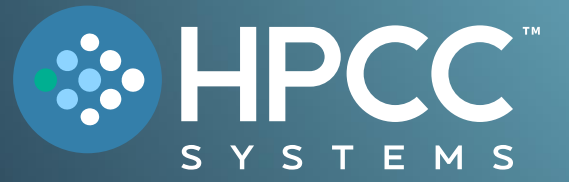

# Technology Overview

#### **FEBRUARY 2024**

Bob Foreman Software Engineer Lead LexisNexis Risk Solutions

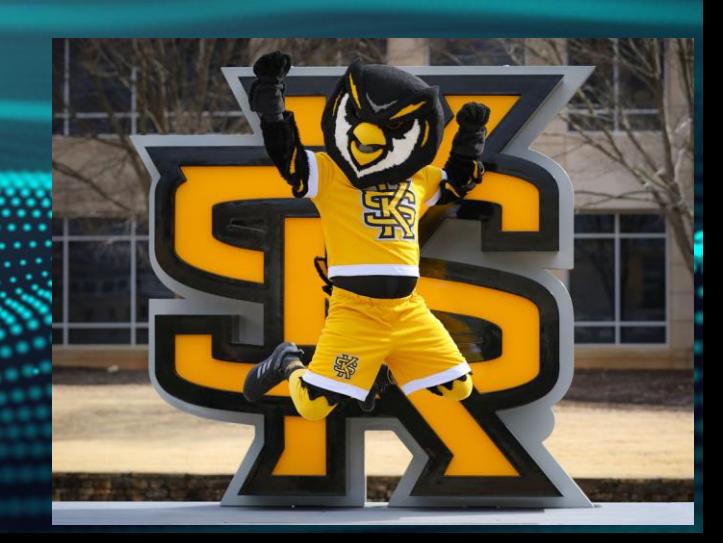

# Welcome to the 2024 KSU Data for Social Good Hackathon!

- $\checkmark$  Our challenge uses the HPCC Systems platform and ECL (Enterprise Control Language). This overview gives a detailed look at both!
- ✓ HPCC defined is a *distributed data parallel processing* platform. **High Performance Computing Cluster**
- $\checkmark$  Contains a THOR cluster where the majority of your coding will be done, and a ROXIE cluster to deliver your results.
- $\checkmark$  A proven platform for LexisNexis for over 20 years, and open source since 2011!

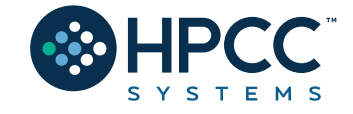

# HPCC Systems: End to End Data Lake Management

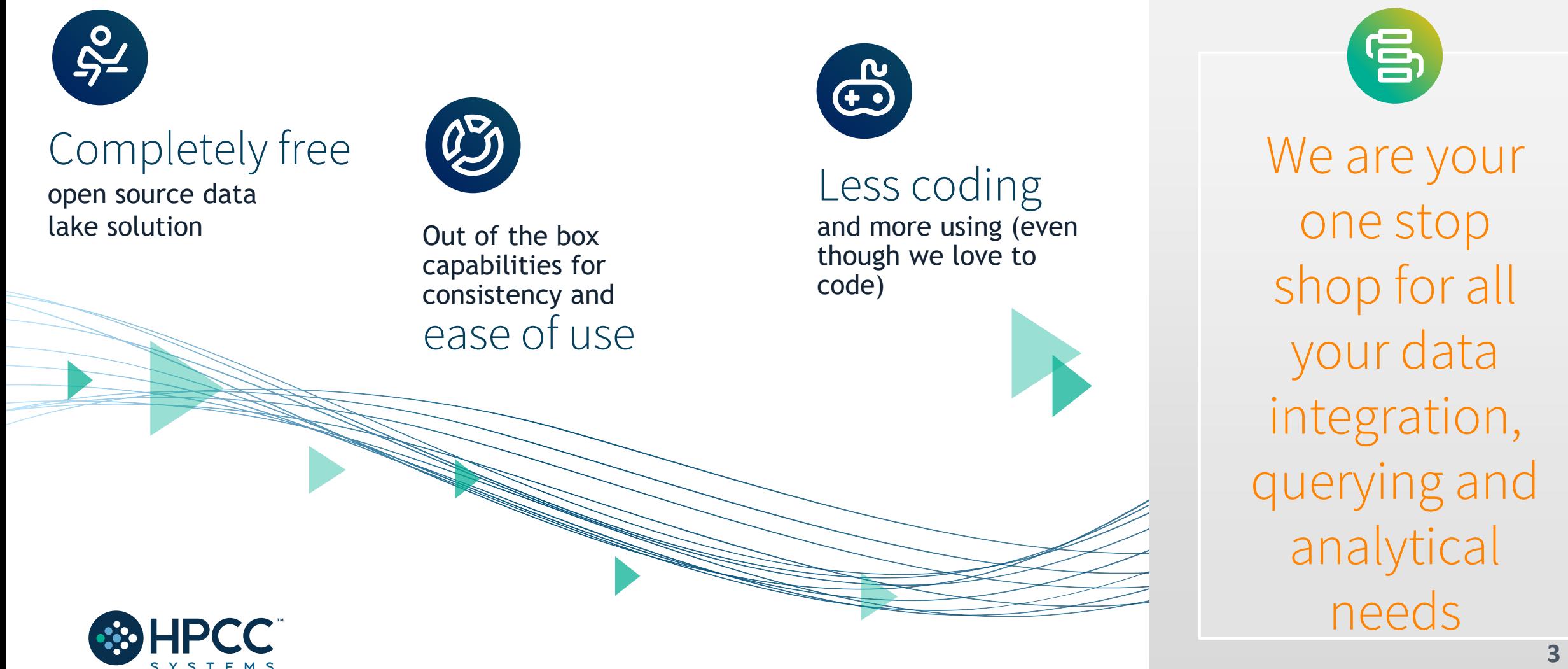

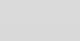

# HPCC Systems Evolution

**Original** version of HPCC Systems released

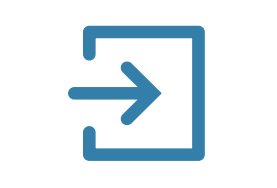

**Open source** Apache license and code release to GitHub

Exceeded marketleading performance benchmark achieved

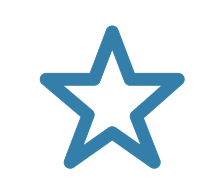

**Continuous QUALITY-FOCUSED** improvements

Better support and training with improved integration — faster and easier to use

#### **2001 2011 2012 – 16 2017-2022**

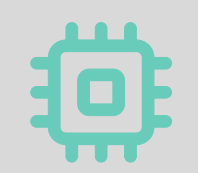

Improved processing architecture IoT enabled ML Expansion! **Cloud Native!**

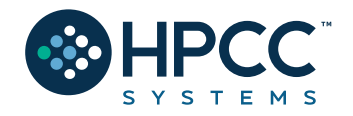

### The Data Centric Approach

A single source of data is insufficient to overcome inaccuracies

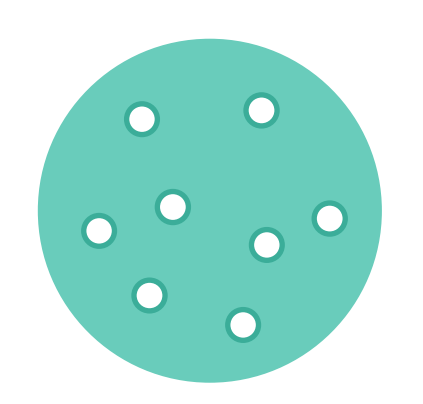

Our platform is built on the premise of absorbing data from **many data sources** and transforming them to **actionable smart data**

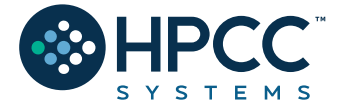

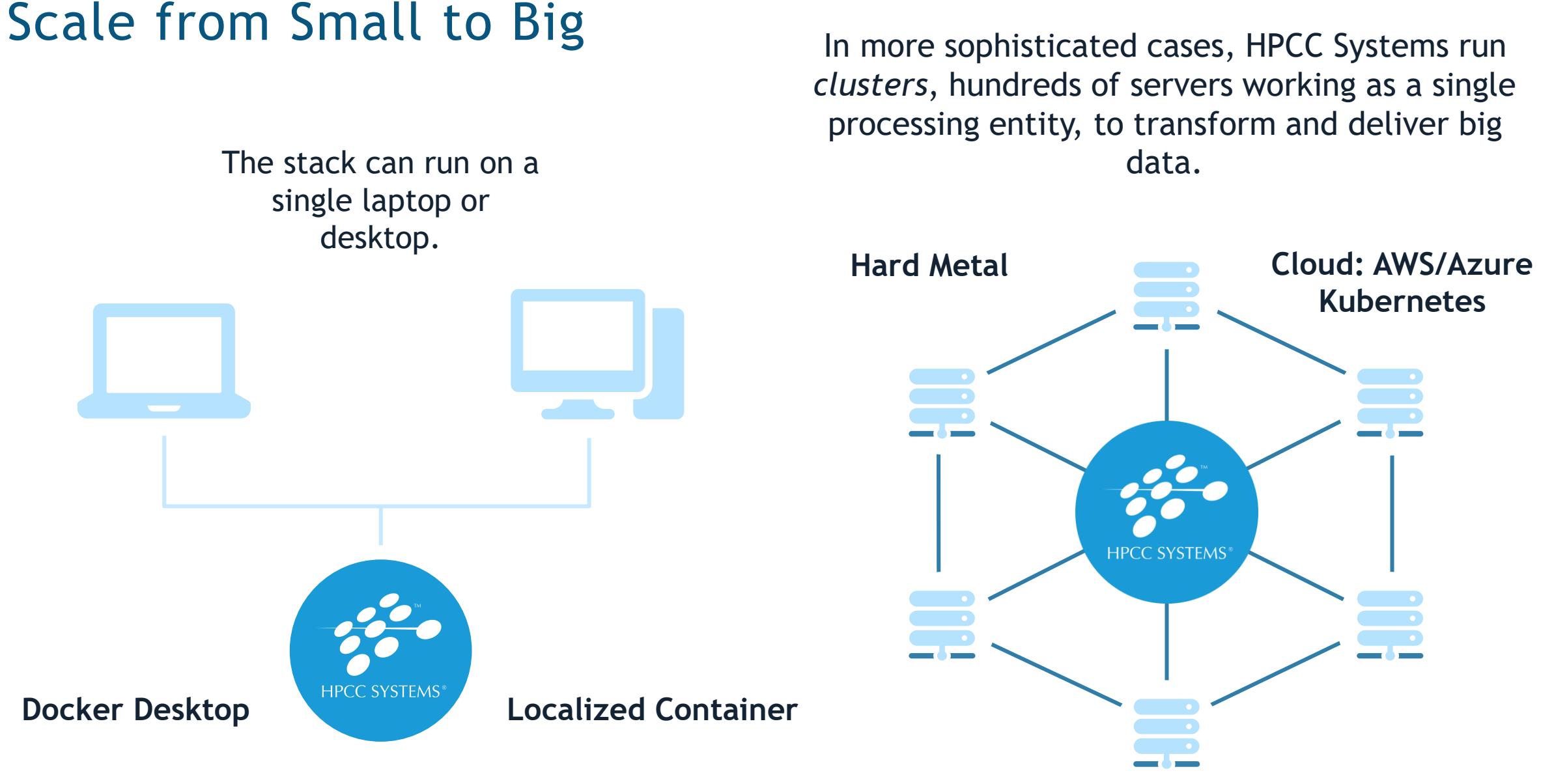

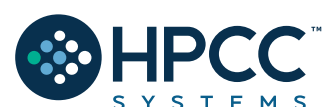

# The HPCC Systems Components

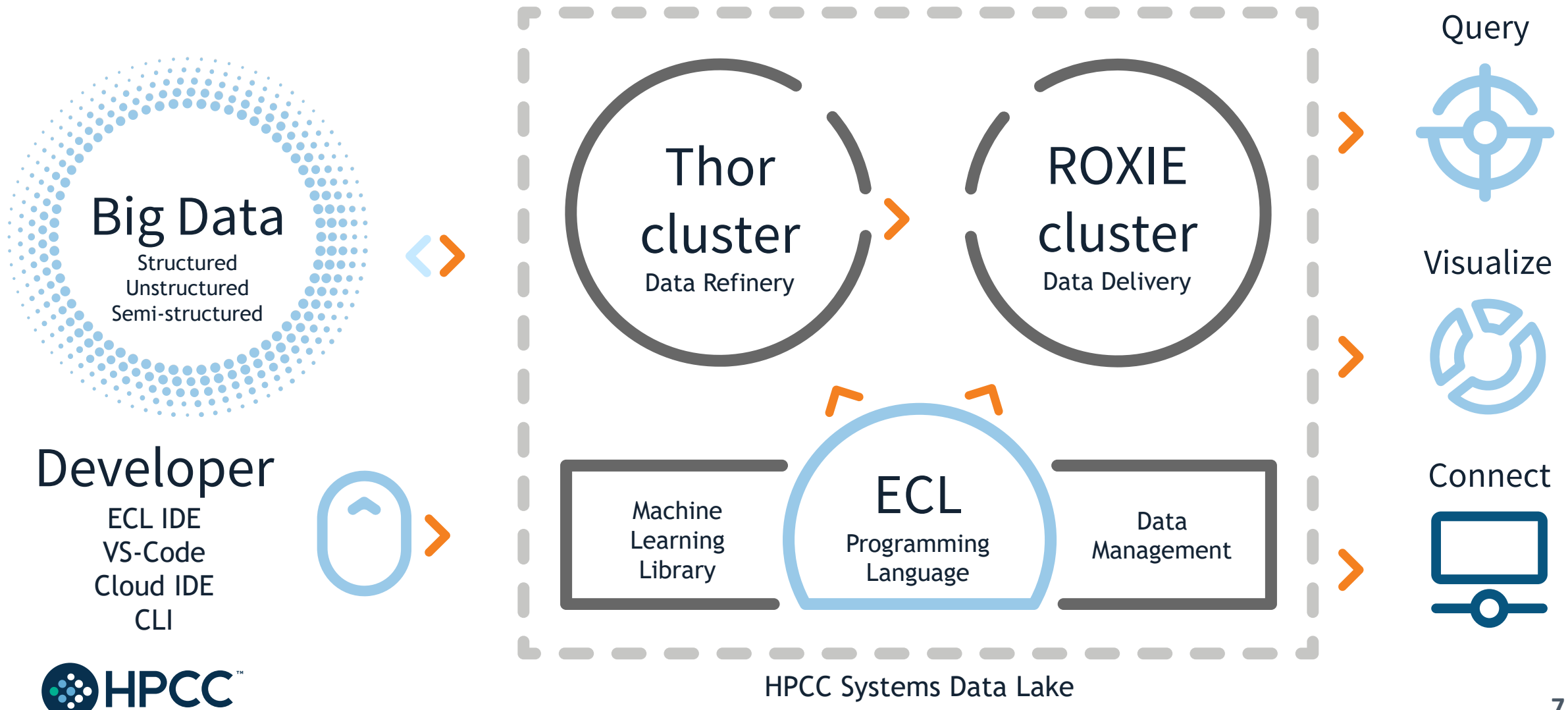

# Technology — The Open Source Stack

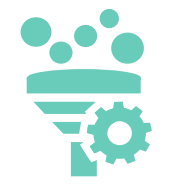

#### **Thor: Data Refinery Cluster**

Extraction, loading, cleansing, transforming, linking and indexing

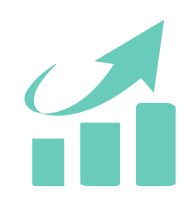

#### **ROXIE: Data Delivery Engine**

Rapid data delivery cluster with high-performance online query delivery for big data

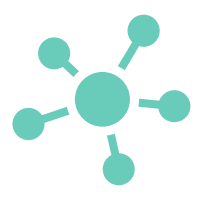

#### **Data Management Tools**

Data profiling, cleansing, snapshot data updates, consolidation, job scheduling and automation

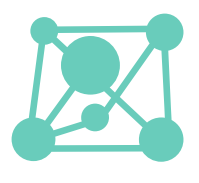

#### **Machine Learning Library**

Linear regression, logistic regression, decision trees and random forests

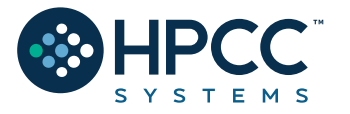

**Connectivity & Third-Party Tools**

New plugins to help integrate third party tools with the HPCC Systems platform

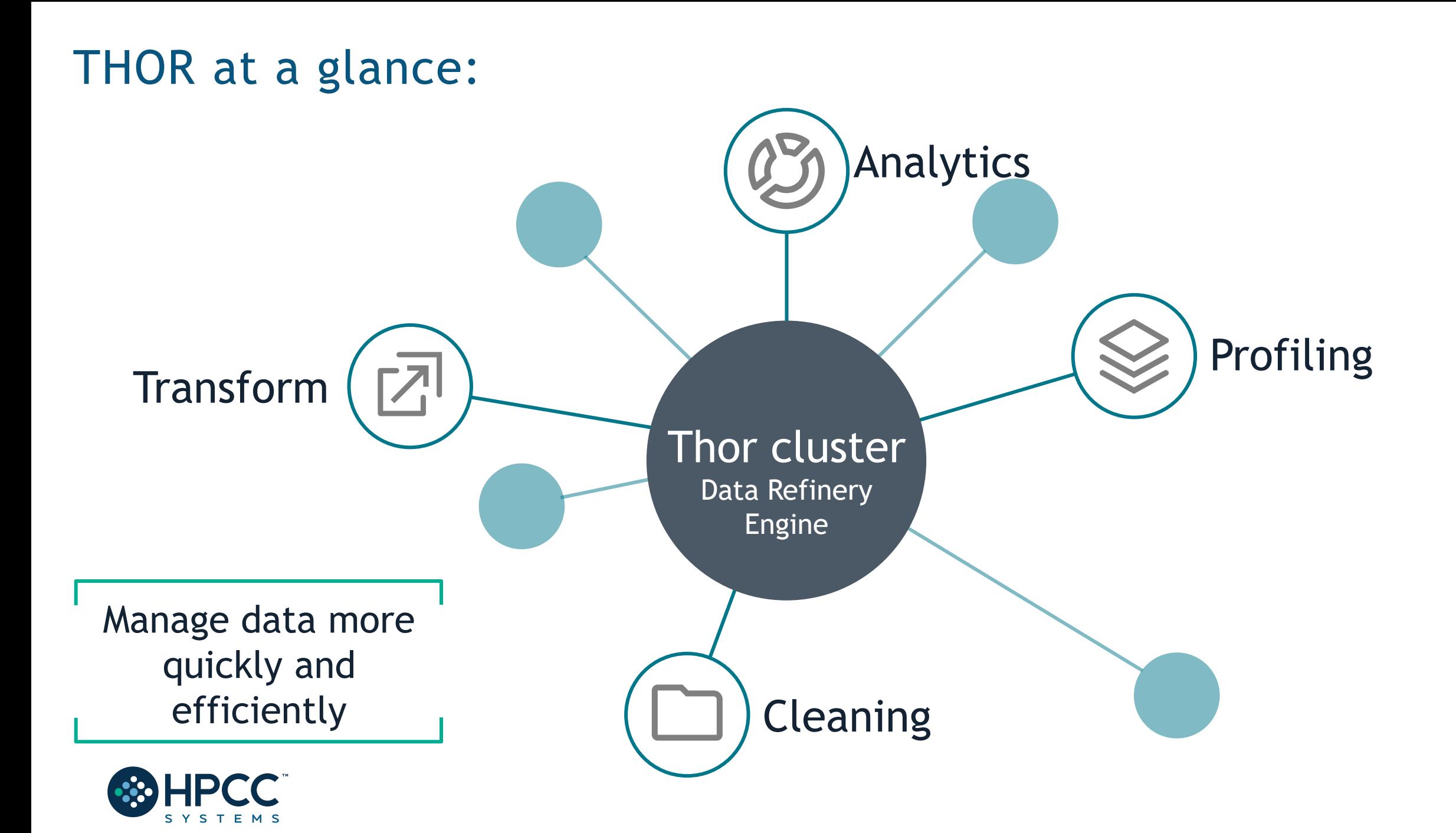

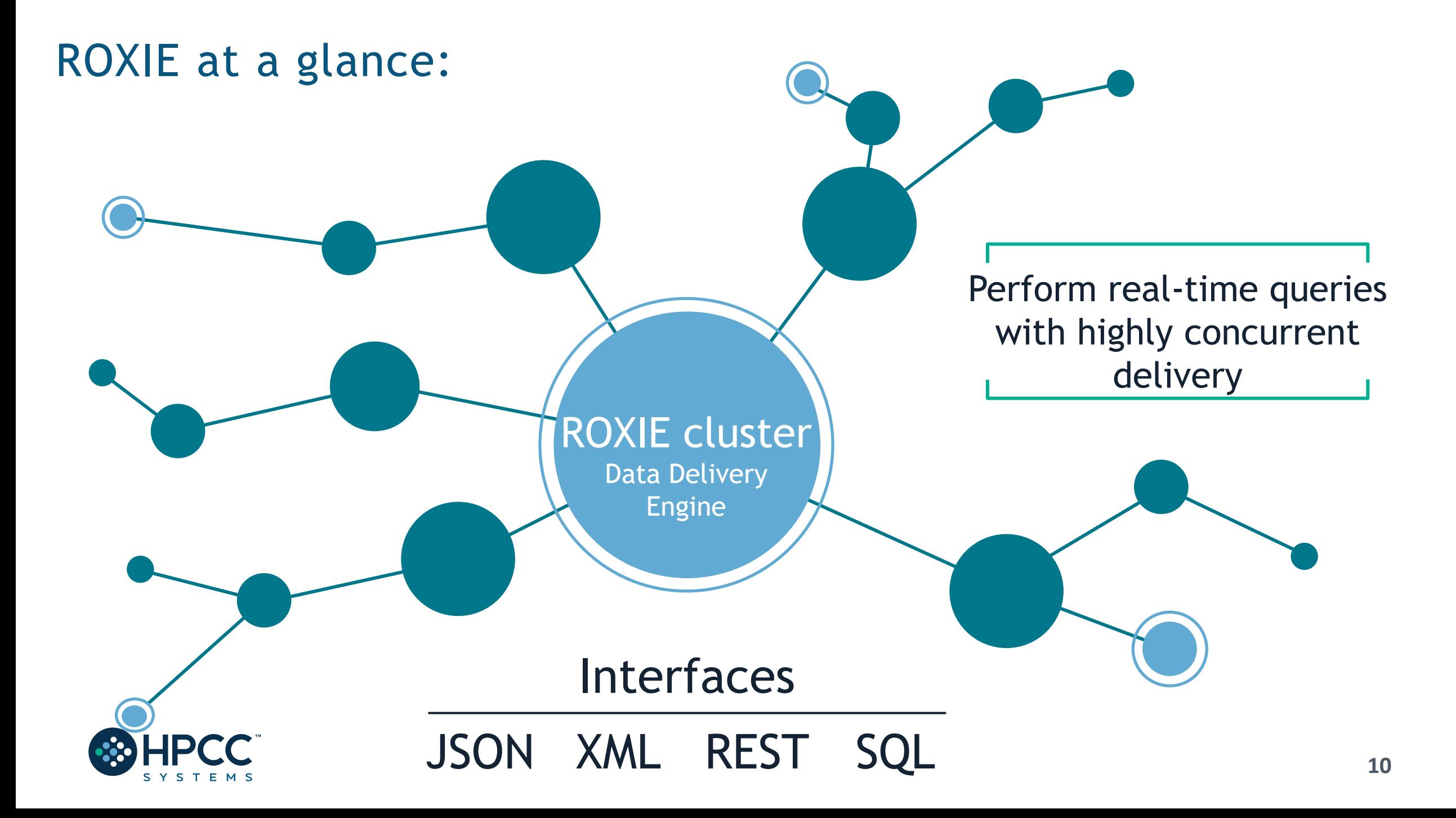

### An Introduction to ECL

How to do

it

**ECL** Enterprise Control Language

- Transparent and implicitly parallel programming language
- Both powerful and flexible

IMPORT \$. STD. ML: (EXPORT Func(UNSIGNED C, UNSIGNED2 Dist, UNSIGNED size, STRING Fld, REAL Parm1=0, REAL Parm2=0, REAL Parm3=0) := MODULE SHARED Node := STD.system.Thorlib.Node()+1; SHARED PersistPrefix := \$.Parms.PersistPrefix; SHARED TotalRecs := \$.Parms.RecCnt\*CLUSTERSIZE; SHARED UIDval = IF(C=1, node, node +  $((C-1)*CLUSTERSIZE)$ ); SHARED BOOLEAN IsRandFile := \$.Parms.Randomness = \$.ut.RandomSrc.file; SHARED Normal := FUNCTION Thisdist :=  $IF(Param3=0,$ ML.Distribution.Normal(Parm1, Parm2), ML.Distribution.Normal(Parm1, Parm2, Parm3)); RetVals := ML.Distribution.GenData(TotalRecs, Thisdist, 1) : PERSIST(PersistPrefix + 'NormalDistInt' + Fld,EXPIRE(1)); RETURN RetVals; END: SHARED Normal2 := FUNCTION Thisdist  $:=$  IF(Parm3=0. ML Distribution.Normal2(Parm1, Parm2), ML Distribution Normal2(Parm1, Parm2, Parm3)); RetVals := ML.Distribution.GenData(TotalRecs, Thisdist, 1) : PERSIST(PersistPrefix + 'Normal2DistInt' + Fld,EXPIRE(1)); RETURN RetVals: END: SHARED Uniform := FUNCTION Thisdist := IF(Parm3=0. ML Distribution.Uniform(Parm1, Parm2), ML Distribution Uniform(Parm1, Parm2, Parm3)); RetVals := ML.Distribution.GenData(TotalRecs, Thisdist, 1) : PERSIST(PersistPrefix + 'UniformDistInt' + Fld,EXPIRE(1)); RETURN RetVals: END: SHARED StudentT := FUNCTION Thisdist := ML.Distribution.StudentT(Parm1, Parm2); RetVals := ML.Distribution.GenData(TotalRecs, Thisdist, 1) : PERSIST(PersistPrefix + 'StudentTDistInt' + Fld,EXPIRE(1)) RETURN RetVals;

vs.

What to

do

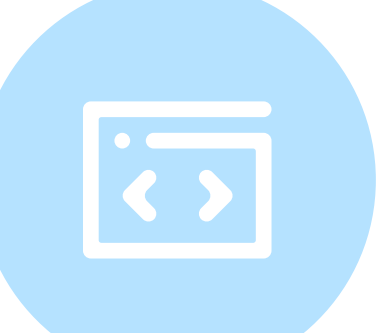

• Optimized for data-intensive operations, declarative, nonprocedural and dataflow oriented

Uses intuitive syntax which is modular, reusable, extensible and highly productive

# Integrated Development Environments

#### Visual Studio Code (Ux/MacOS)

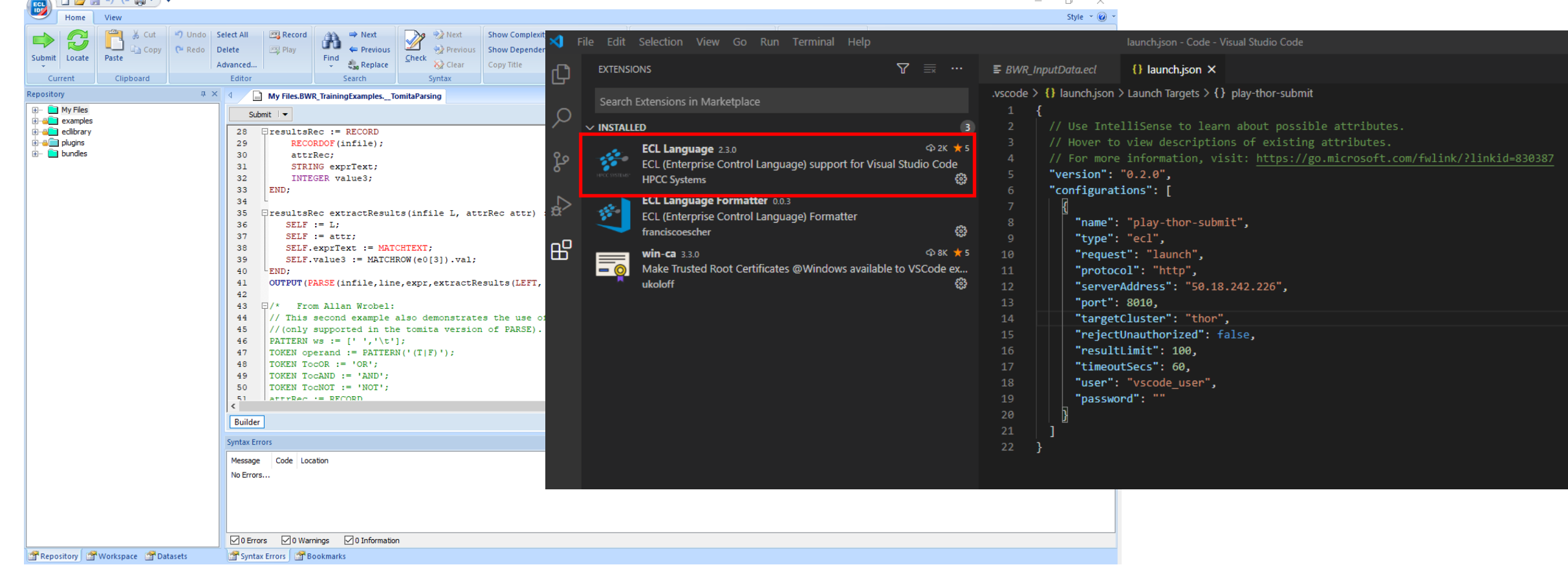

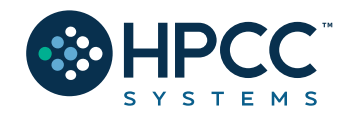

ECL IDE (Win)

#### And CLI too! ECL.EXE

### **The Playing Field!**

"configurations": [

# HPCC Cluster ECL Watch:

# http://training.us-hpccsystems-dev.azure.lnrsg.io:8010/

#### "name": "External", "type": "ecl", "request": "launch", "protocol": "http", "serverAddress": "training.us-hpccsystems-dev.azure.lnrsg.io", "port": 8010, "path": "", "targetCluster": "thor", "rejectUnauthorized": true, "resultLimit": 100, "timeoutSecs": 60, "user": "YourNameHere", "password": ""

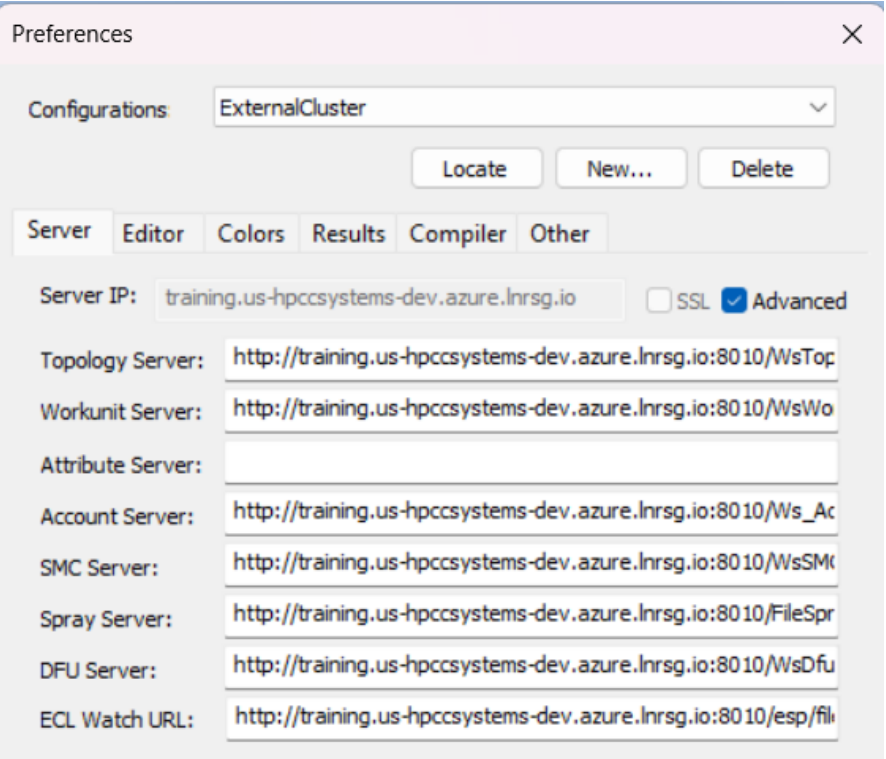

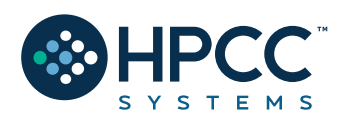

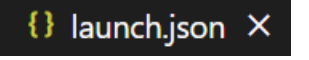

Apply

# **The Repo!**

#### https://github.com/hpccsystems-solutions-lab/HelpMissingKids24

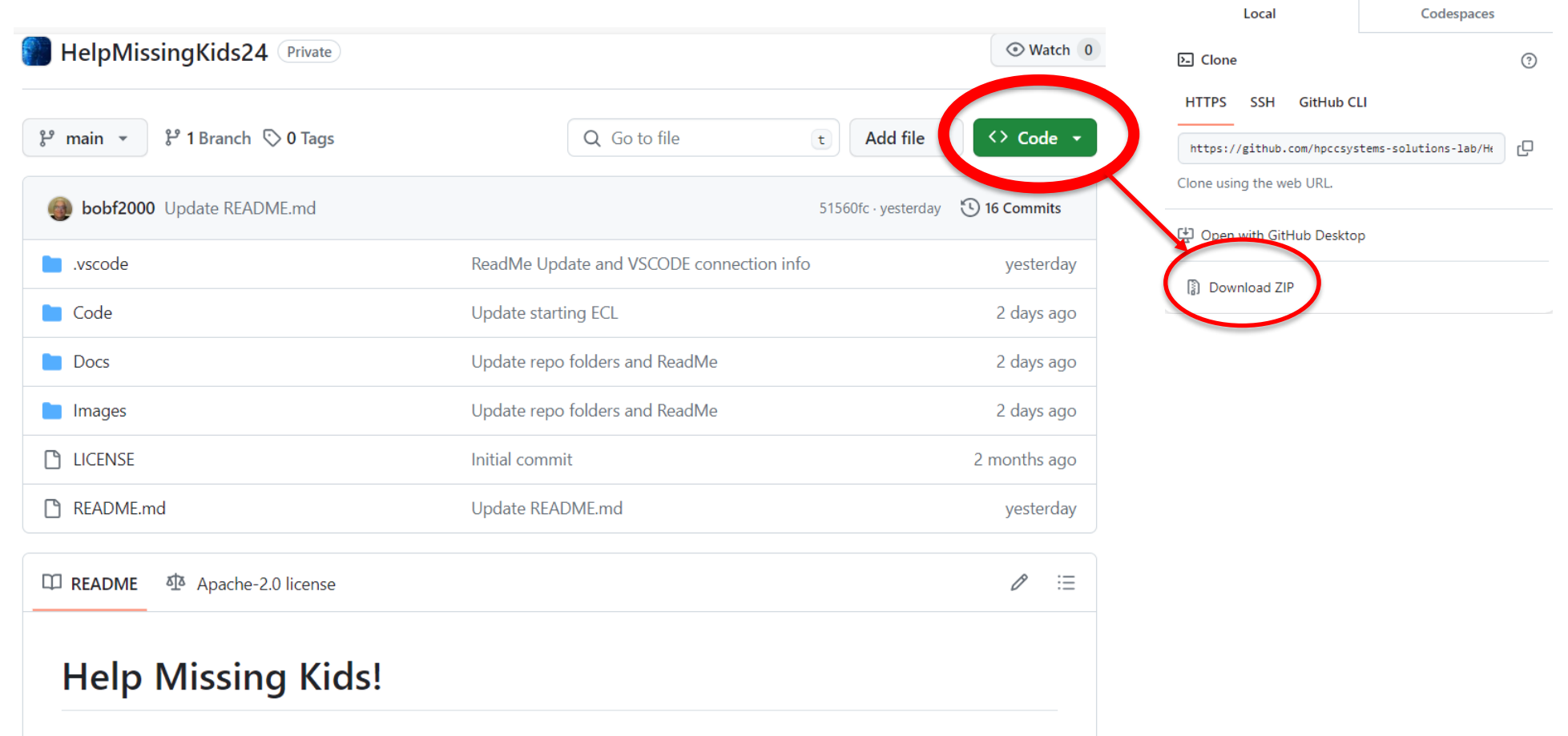

Welcome to the 2024 HPCC Systems and ECL Code Challenge, titled "Help Missing Kids"!

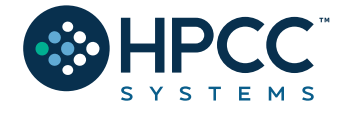

# IDE Features:

A full-featured GUI for ECL development providing access to the ECL repository and many of the ECL Watch capabilities.

Uses various ESP services via SOAP.

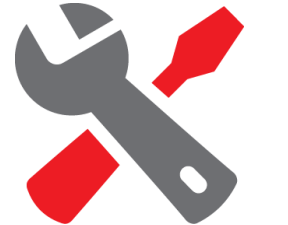

Provides the easiest way to create:

- 1. Queries into your data, instant results!
- 2. ECL Definitions to build your queries which:
- $\triangleright$  Are created by coding an expression that defines how some calculation or record set derivation is to be done.
- $\triangleright$  Once defined, can be used in succeeding ECL definitions.

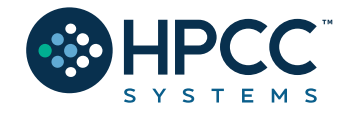

# The ECL Watch (pre-version 9)

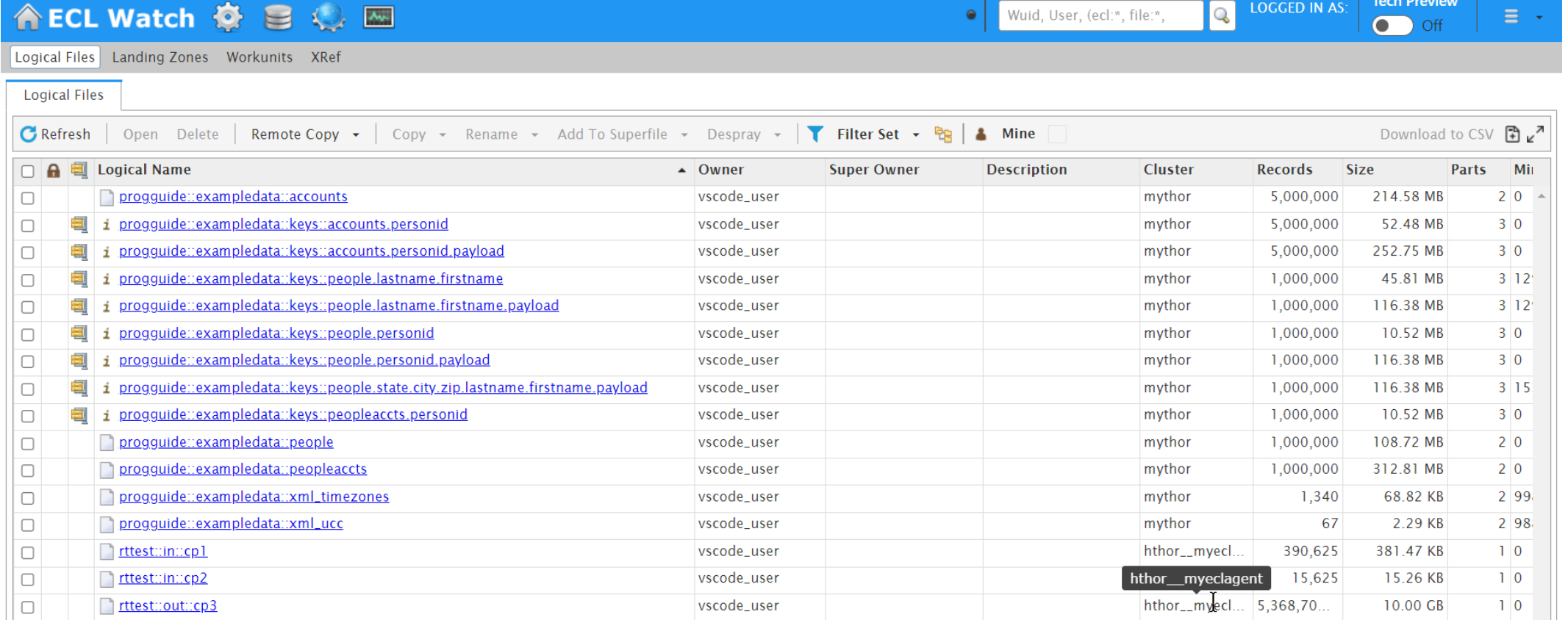

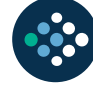

# The ECL Watch 9

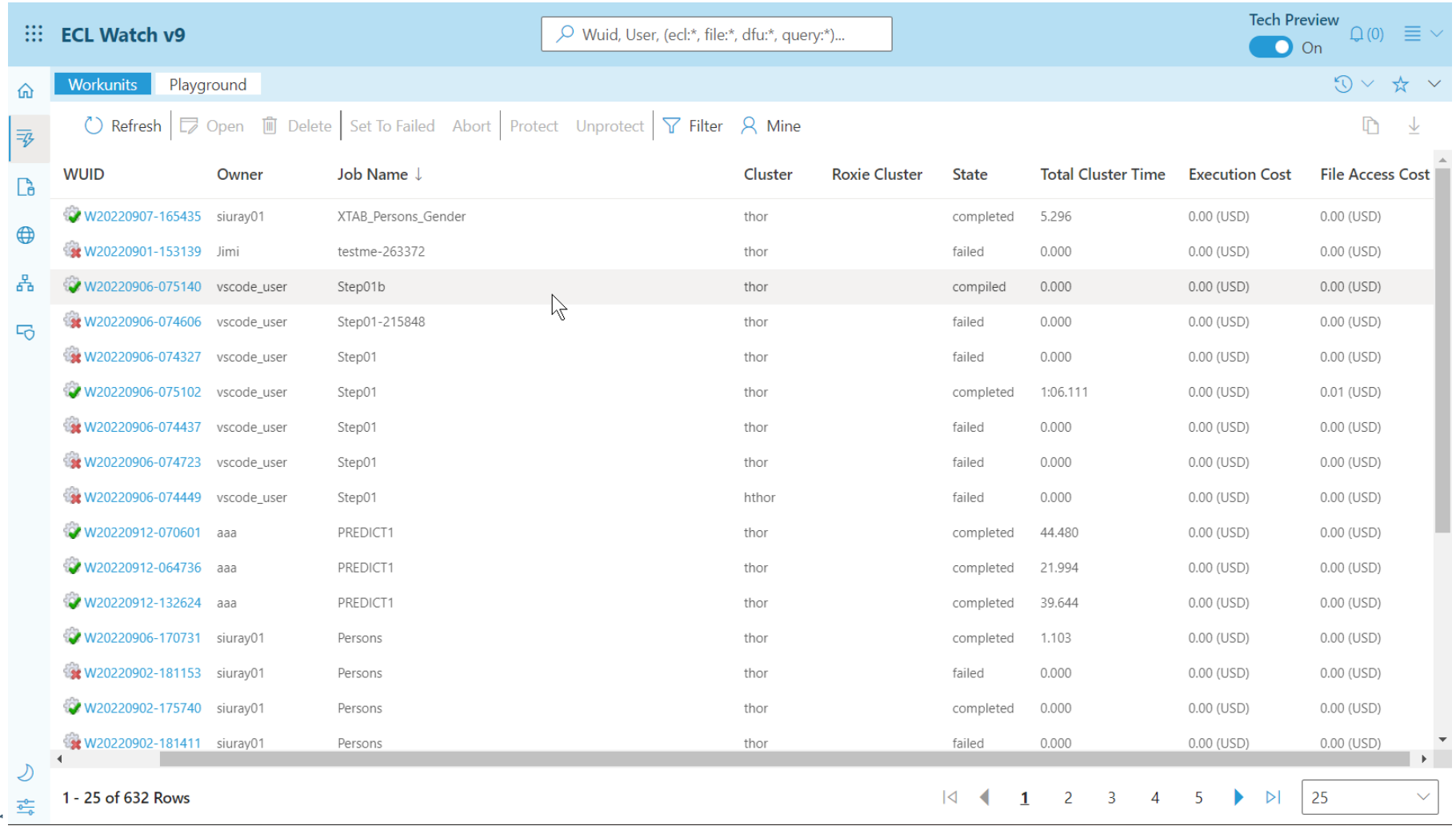

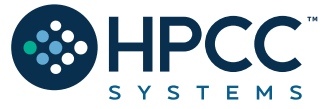

# ECL Watch Features:

A web-based query execution, monitoring and file management interface. It can be accessed via ECL IDE or a web browser. ECL Watch allows you to:

- 1. See information about active workunits.
- 2. Monitor cluster activity.
- 3. Browse through previously submitted Workunits.
- 4. See a visual representation of the data flow within the WU, complete with statistics which are updated as the job progresses.
- 5. Search through files and see information including:
- Record counts and layouts.
- Sample records.
- The status of all system servers whether they are in clusters or not.
- 6. View log files.

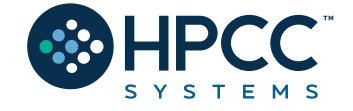

7. Start and stop processes.

### Getting the data to the cluster!

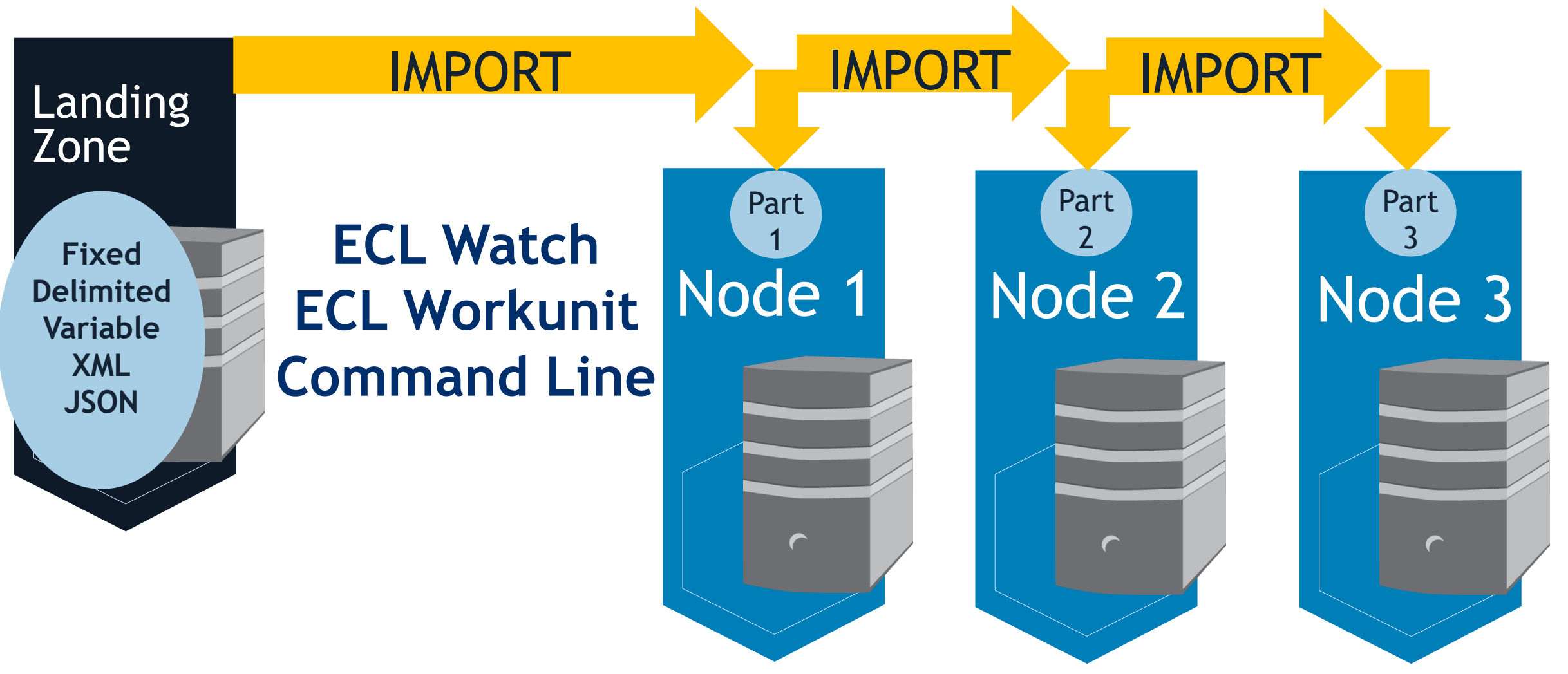

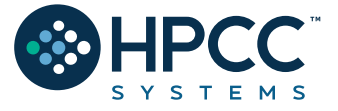

**Treated as a** *single* **logical file…**

**19**

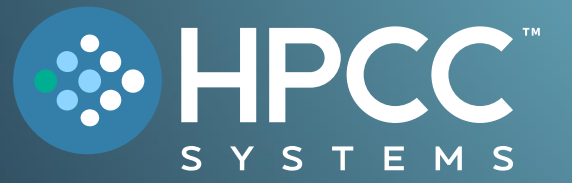

# **ECL Overview <b>FEBRUARY 2023**

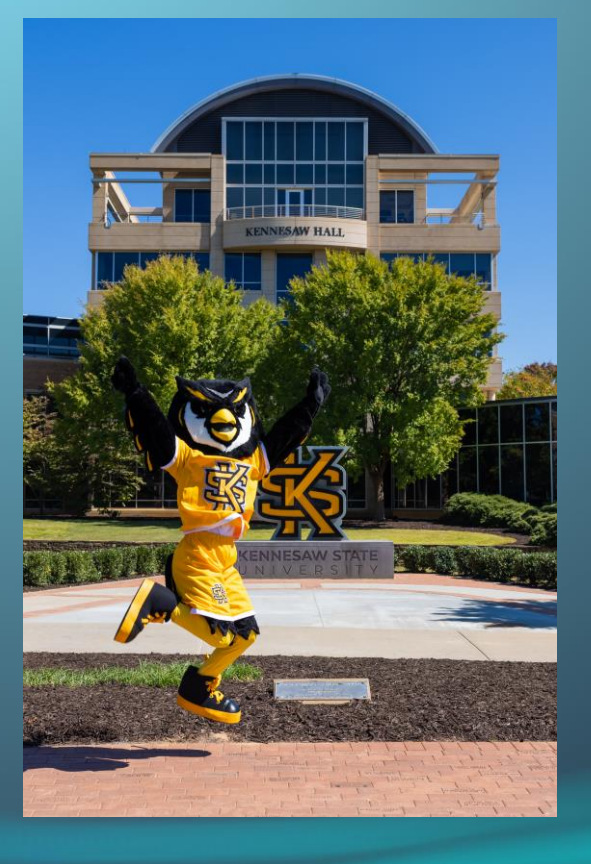

Bob Foreman Software Engineer Lead LexisNexis Risk Solutions

# **ECL (Enterprise Control Language)**

ECL is a language design to query/manipulate massive data and is used for ETL (Extract, Transform, Load) and data visualization.

#### **Extract**

Reading data from different type of datasets

#### **Transform**

Formatting/converting data to needed shape

#### **Load**

Writing (Delivering) dataset to its target location

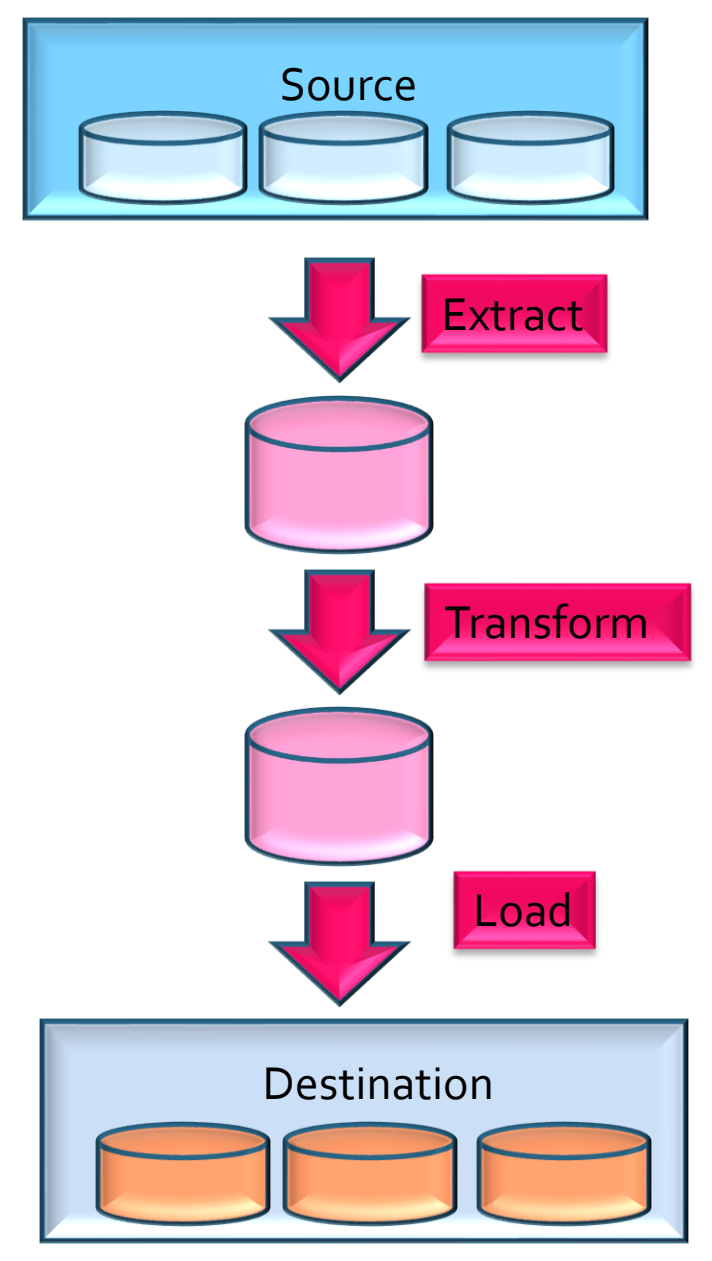

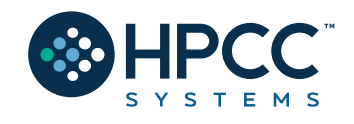

# **Fundamentals of ECL**

- ✓ Declarative Language
- ✓ **Not** case-sensitive
- ✓ White space is ignored (Makes your code more readable)

// This is a single line comment /\* A block comment \*/

- ✓ *Object.Property* syntax is used to qualify definition scope and disambiguate field references within datasets:
- ✓ *FolderName.Definition* //reference a definition from another module/folder
- ✓ *Dataset.Field* //reference a field in a dataset or record set

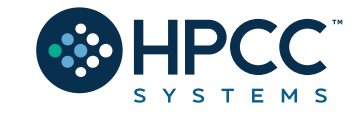

# **Fundamentals of ECL (Continued)**

- ✓ Definition operator is **:= "is defined as"**
- ✓ Semicolon is line terminator: num := 12**;**
- $\checkmark$  Equality test is = valOne  $\checkmark$  valTwo
- ✓ Not equal: Use **<>** or **!=**
- $\checkmark$  Definitions can be defined only once.
- ✓ *Only those definitions that contribute to a result are compiled and used.*
- $\checkmark$  There are no loops as we know them! TRANSFORM and PROJECT is used instead.

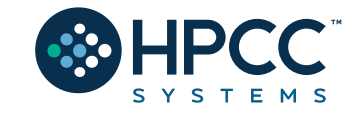

# **Common Data Types**

#### **Character**

- **STRING[n]**
- **UTF8**
- **UNICODE[\_locale][n]**

#### **Numeric**

- **INTEGER[n]**
- **UNSIGNED[n]**
- **REAL[n]**
- **DECIMAL<n>[\_y]**
- **UDECIMAL<n>[\_y]**

#### **Other**

- **BOOLEAN**
- **SET OF <type>**
- **RECORD**
- **DATASET**

#### **Usage:**

**Type Name** := default value UNSIGNED1 MyNumber := 0;

*Name* must start with a letter and can contain letters, numbers and the underscore character.

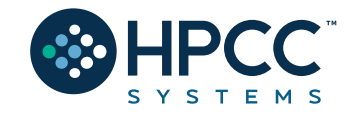

# Three ECL Data Rules

Before you begin to work on any data in the HPCC cluster, you must always do three things:

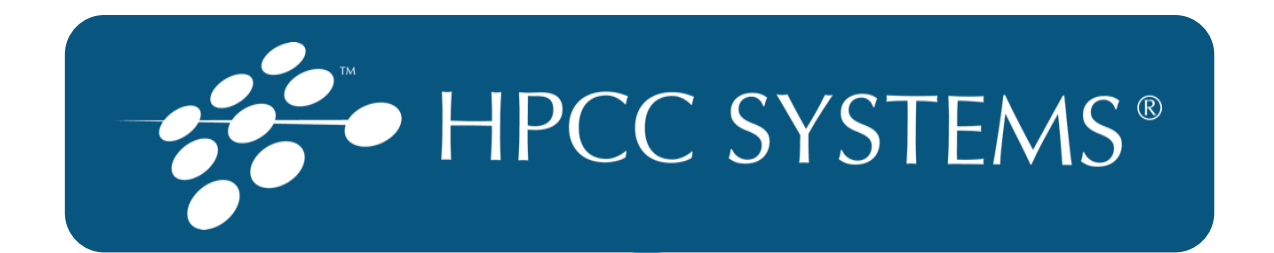

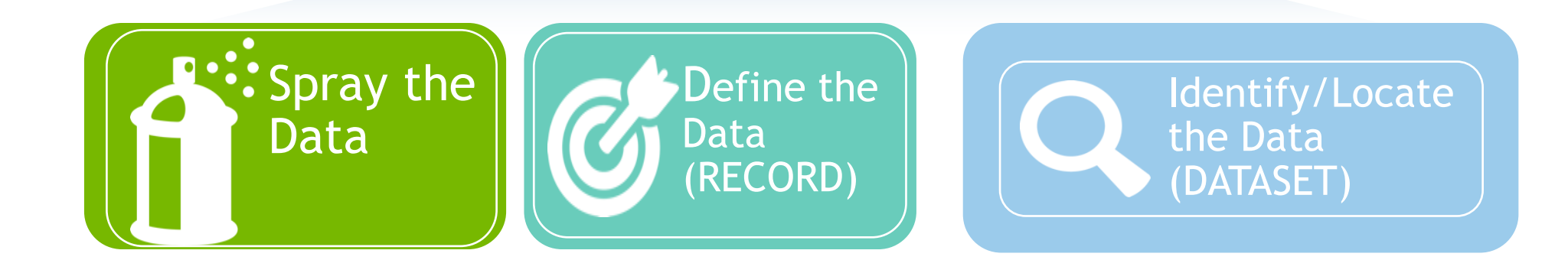

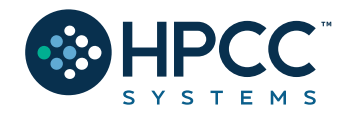

#### **RECORD Structure**

Defines the layout of fields in the dataset, order of the fields should be the same as the dataset.

#### **DATASET**

A physical data file. It can be defined in code (inline) or can be read from disk.

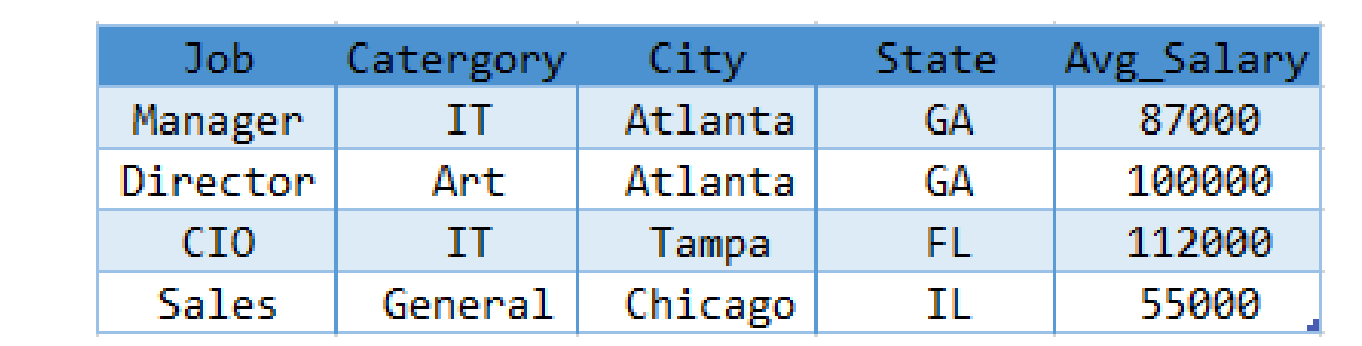

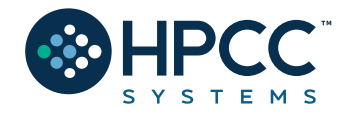

# RECORD Structure Example:

EXPORT Layout\_Company := **RECORD** UNSIGNED sic\_code; STRING1 source; STRING120 company\_name; STRING10 prim\_range; STRING2 predir; STRING28 prim\_name; STRING4 addr\_suffix; STRING2 postdir; STRING5 unit\_desig; STRING8 sec\_range; STRING25 city; STRING2 state; STRING5 zip; STRING4 zip4; STRING10 phone; **END**;

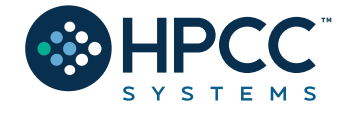

# DATASET

*name* **:= DATASET(** *file, recorddef,* **THOR [***options***]);** *name* **:= DATASET(** *file, recorddef,* **CSV [ (** *options* **) ] );** *name* **:= DATASET(** *file, recorddef,* **XML(** *path,***[**options**] ) );** *name* **:= DATASET(** *file, recorddef,* **JSON(** *path,***[***options***] ) );**

✓*name* – The definition name by which the file is subsequently referenced.

✓*file* – A string constant containing the logical filename.

- ✓*recorddef* The RECORD structure of the dataset.
- ✓*options*  options specific to the dataset type.
- $\checkmark$  path A string constant containing the full XPATH to the tag that delimits the records in the *file*
- ✓*command*  third-party program that creates the dataset.

**DATASET** introduces a new data file into the system with the specified *recorddef* layout.

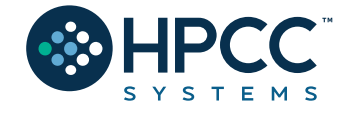

# RECORDOF

#### **RECORDOF(***recordset***)**

• *recordset* – The set of data records whose RECORD structure to use. This may be a DATASET or any derived recordset.

The **RECORDOF** declaration specifies inheriting just the record layout (without default values) of the specified *recordset*.

- **t := TABLE**(People,{LastName,FirstName});
- **r := RECORD RECORDOF(t); UNSIGNED1 NewByte; END;**

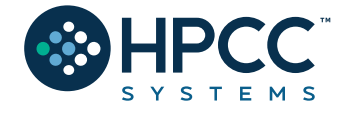

# RECORD and DATASET example

#### **Layout\_Company** := **RECORD**

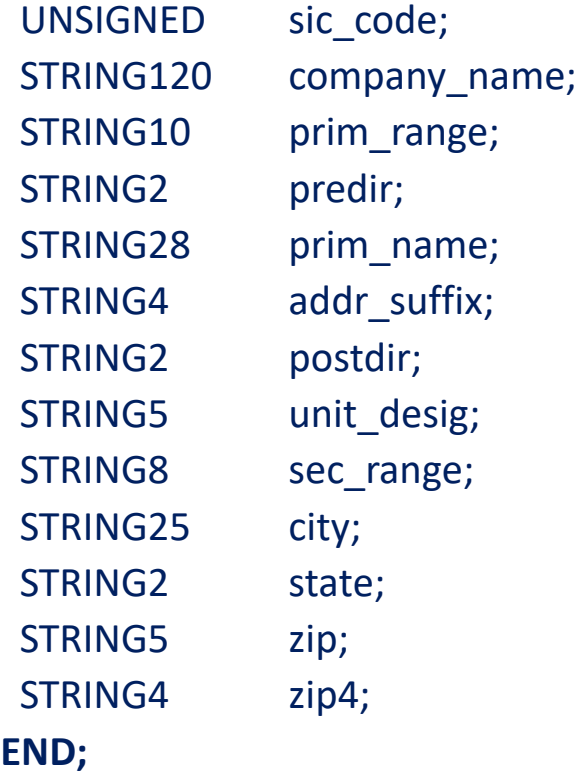

EXPORT File\_Company\_List := **DATASET**('~CLASS::Company\_List', **Layout\_Company**, THOR);

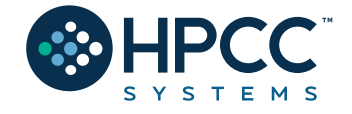

# Inline Dataset

```
SalaryAvg_Layout := RECORD
    STRING Job;
    STRING Category;
    STRING City;
    STRING2 State;
    INTEGER Avg_Salary;
END;
// Inline Dataset
SalaryAvg_DS := DATASET([
                {'Manager', 'IT', 'Atlanta', 'GA', 87000},
                {'Director', 'Art', 'Atlanta', 'GA', 100000},
                {'CIO', 'IT', 'Tampa', 'FL', 112000},
                {'Sales', 'General', 'Chicago', 'IL', 55000}
                ], SalaryAvg_Layout //Layout definition
                \mathcal{E}
```
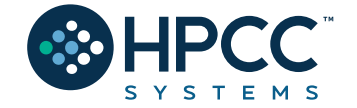

#### **OUTPUT**

Let's display the result.

#### **CHOOSEN**

#### Returns the first n number of records.

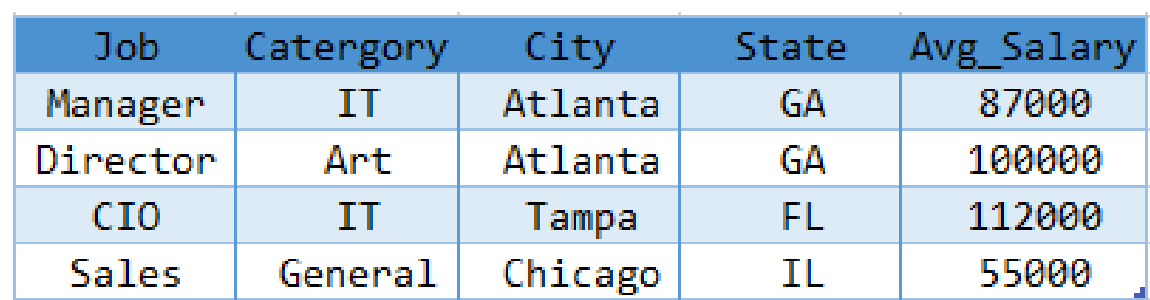

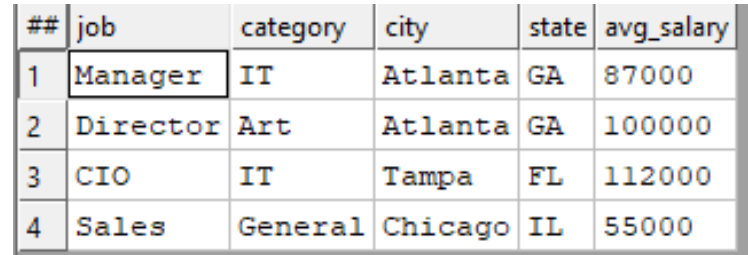

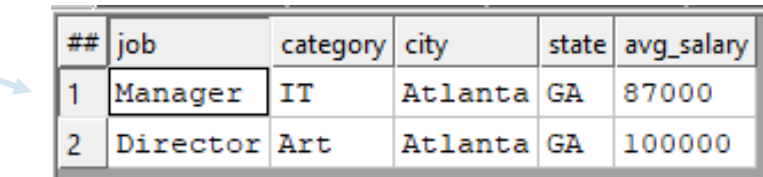

// A simple output OUTPUT(SalaryAvg\_DS, NAMED('SalaryAvg\_DS'));

//CHOOSEN OUTPUT(CHOOSEN(SalaryAvg\_DS, 2), NAMED('SalaryAvg\_Choosen'));

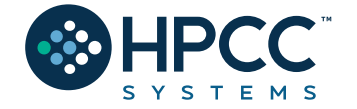

#### **SORT**

Ascending or descending sort

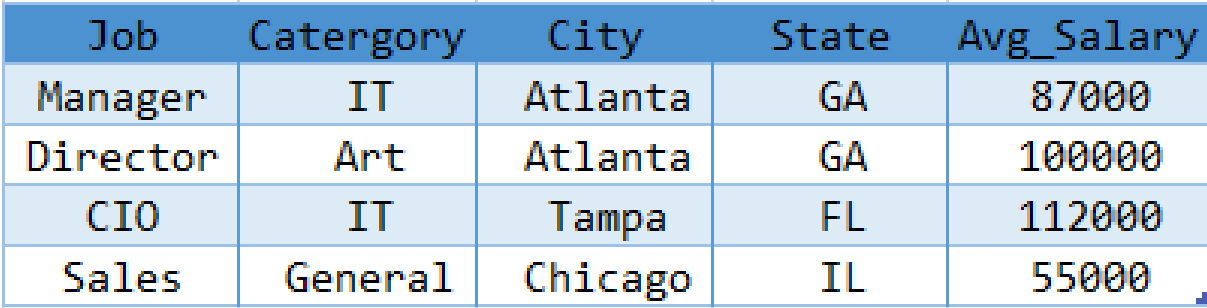

#### **Filter**

Choosing a smaller part of dataset. A BOOLEAN expression following any recordset or dataset.

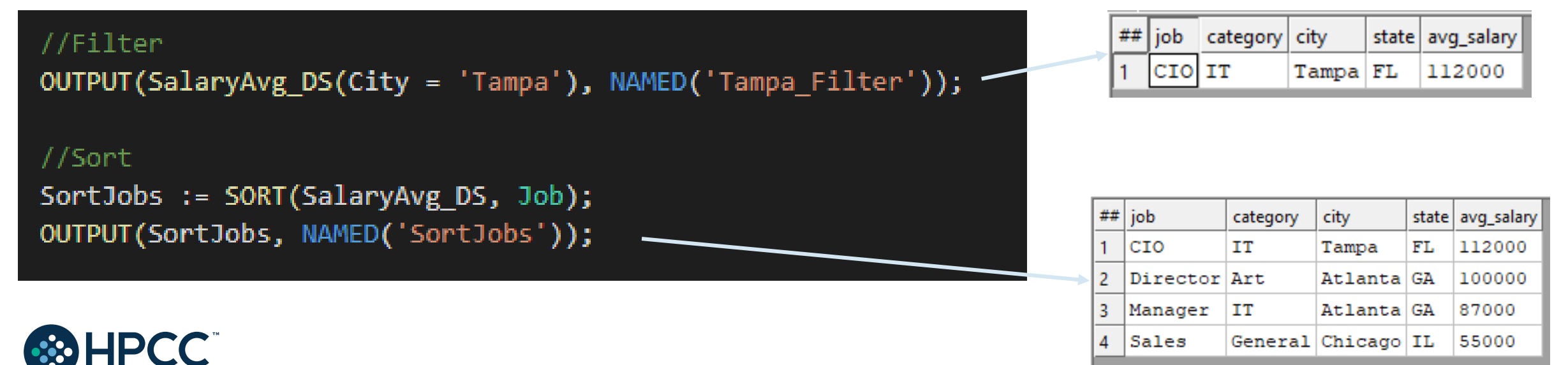

#### **More on Filtering**

All records within *dataset* will be evaluated

If *boolean\_expression* evaluates to TRUE for a particular record, it will be included in the result

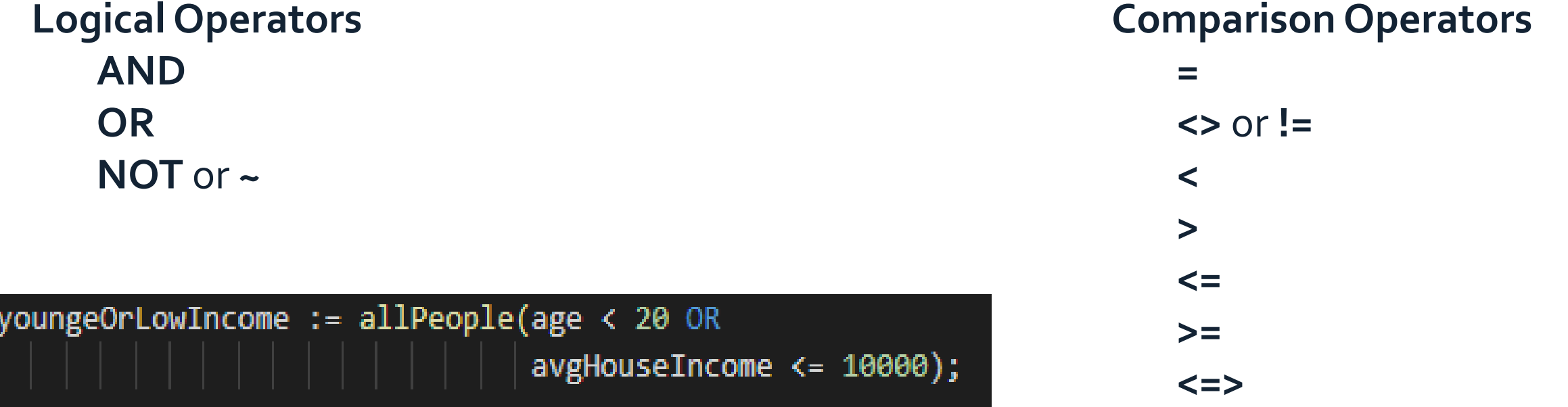

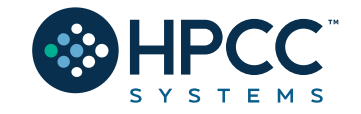

# **Math Functions**

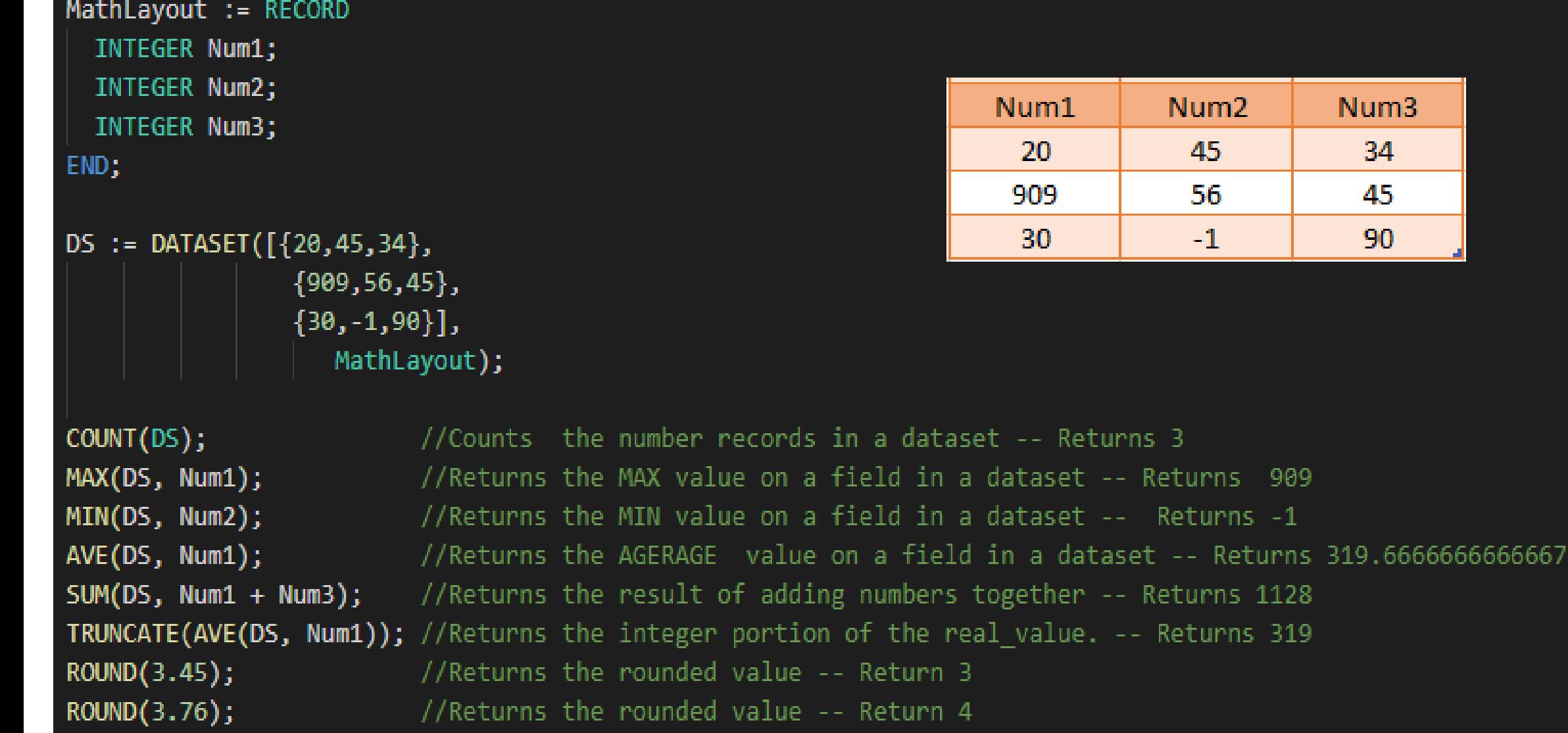

#### **CORRELATION**

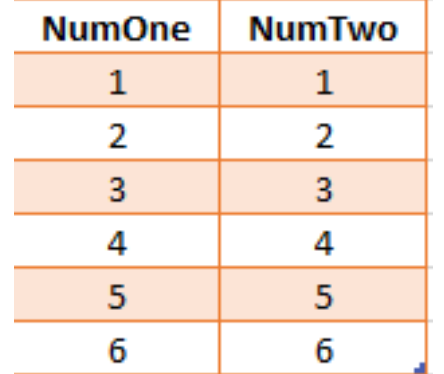

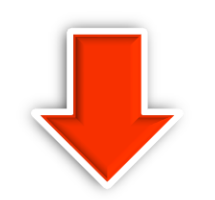

CORRELATION(ds1, NumOne, NumTwo)

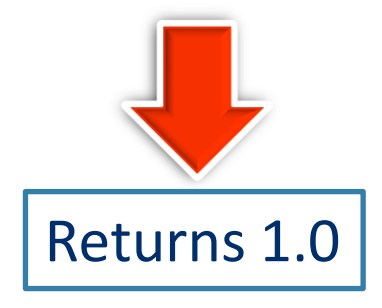

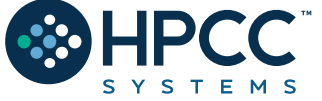

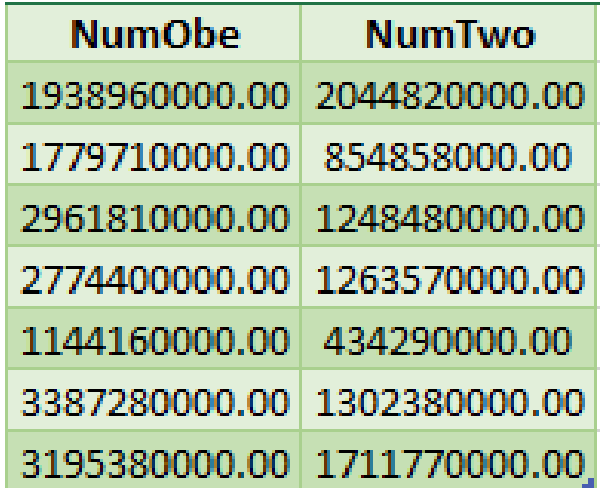

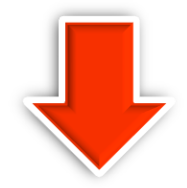

CORRELATION(ds2, NumOne, NumTwo)

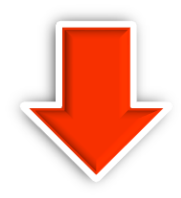

Returns 1.0 Returns 0.4978702535543908
#### **FUNCTION (ECL Definitions with parameters)**

```
EXPORT myfunc (STRING val) := FUNCTION
  Result := 'Hello ' + val + ' , welcome to this function';
 RETURN Result;
END;
```

```
//Using myfunc
res := myfunc('Jonny');OUTPUT(res, NAMED('res'));
```

```
OUTPUT(myfunc('Sunny'), NAMED('Sunny'));
```
One Line Function

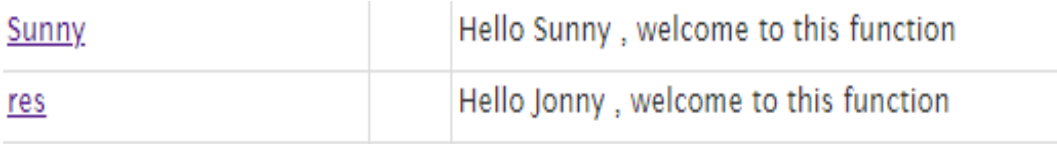

INTEGER checkMax (SET OF INTEGER numList) := MAX(numList); OUTPUT(checkMax([2,5,8,10,45,11]), NAMED('checkMath'));

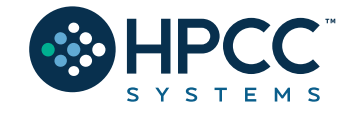

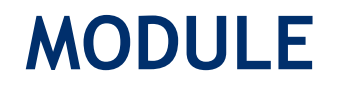

Is a container that allows you to group related definitions. The *parameters* passed to the module are shared by all the related *members* definitions.

Variable Scope

- Local definitions are visible only up to an EXPORT or SHARED
- SHARED definitions are visible within module.
- EXPORT definitions are visible within and outside of a module.

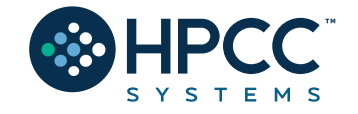

```
MyMod := MODULE
    // Visible only by MyMod
  SHARED x := 88;
  SHARED y := 42;// Visible by MyMod and outsiders
                                                            Result_5
  EXPORT See := 'This is how a module works.';
                                                           This is how a module works.
  EXPORT res := Y * 2;
END;
OUTPUT (MyMod.See);
                                                                       ViewResult
OUTPUT(MyMod.Res, Named('ViewResult'));
                                                                       84
```
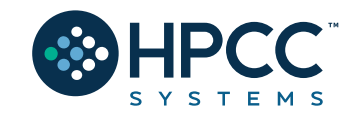

### **TRANSFORM**

Specifies exactly how each field in the output record set is to receive its value.

- It should include the result type.
- Should contain name
- Contains parameter list
- SELF: refers to fields in result type.

### **PROJECT**

Processes through all the records in the dataset performing the TRANSFORM.

- LEFT: refers to dataset getting passed to PROJECT.
- COUNTER: Optional counter that counts calls to TRANSFORM

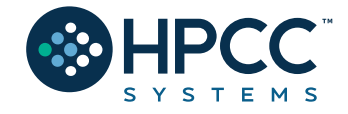

```
Person Layout := RECORD
    STRING FirstName;
    STRING LastName;
END;
                                               FirstName
                                                            LastName
NameDS := DATASET([{'Sun','Shine'},
                   {'Blue', 'Sun'},
                                               Sun
                                                            Shine
                    {'Silver','Rose'}],
                                                            Moon
                                                Blue
                      Person Layout);
                                               Silver
                                                            Rose
NameOutRec := RECORDSTRING FirstName;
    STRING LastName;
    STRING CatValues;
     INTEGER RecCount
END;
NameOutRec CatThem(Person Layout L, INTEGER C) := TRANSFORM
    SELF.CatValues := L.FirstName + ' ' + L.LastName; //Defines value for new field
    SELF. RecCount := C; // Adding Counter
    SELF := L;
                        // Assign everything with same field name from NameDS
END;
CatRecs := PROJECT(NameDS, // Dataset to loop through
                    CatThem //Transform name
                    (LEFT, //Left dataset which is NameDS
                    COUNTER //Simpler Counter
                    ));
                                                     firstname lastname catvalues
                                                                               reccount
                                                                   Sun Shine
OUTPUT(CatRecs, NAMED('CatRecs'));
                                                            Shine
                                                                              \mathbf{1}Sun
                                                     Blue
                                                                   Blue Moon
                                                                              2
                                                            Moon
          S Y S T E M S
                                                     Silver Rose
                                                                   Silver Rose 3
```
#### **Standalone TRANSFORM**

NameOutRec: Result Layout CatThem: Transform Name Person\_Layout: Input Dataset Layout L : Reference to Person Layout fields SELF: Refers to fields in result dataset C: Will do the Counting

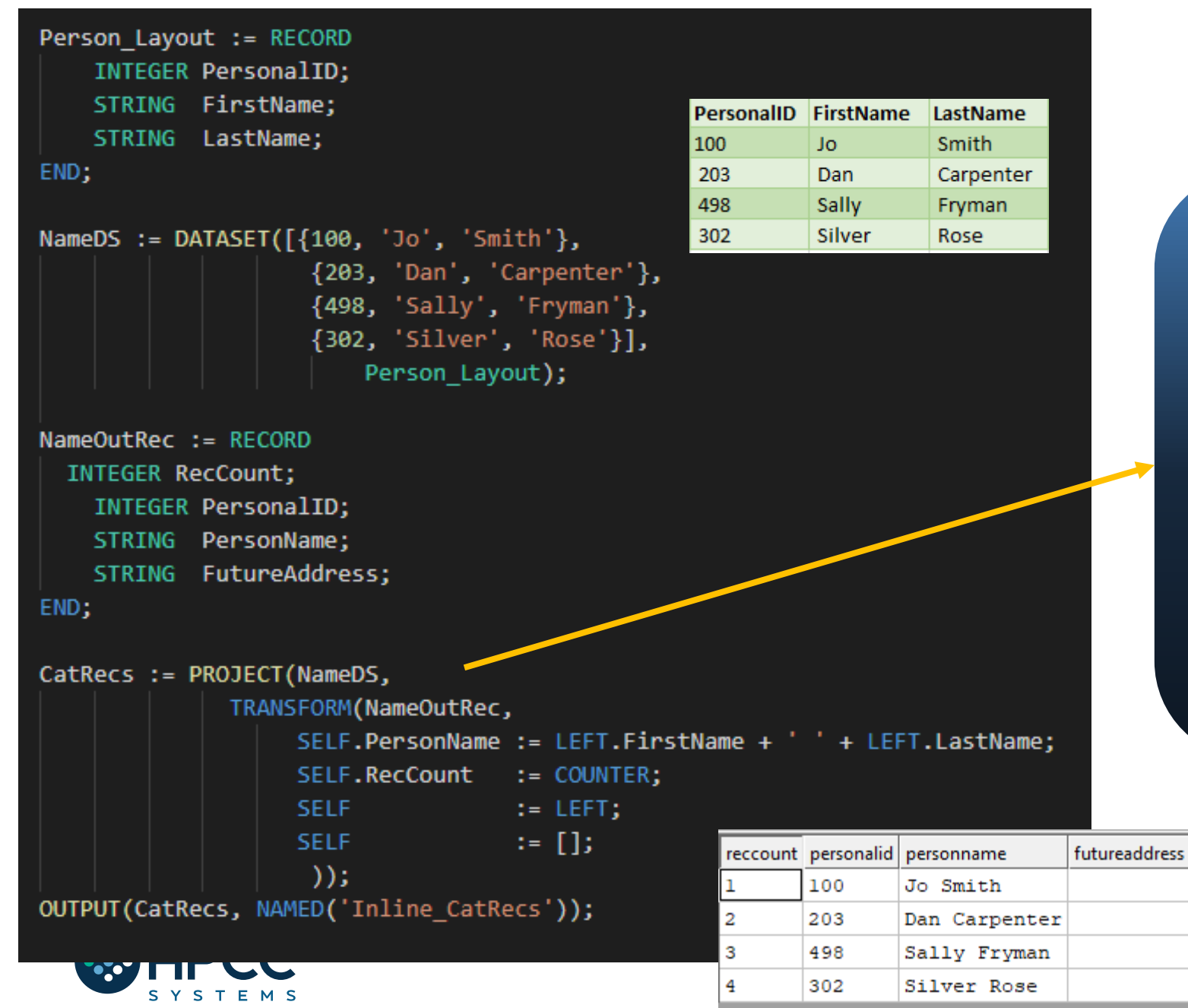

#### **Inline TRANSFORM**

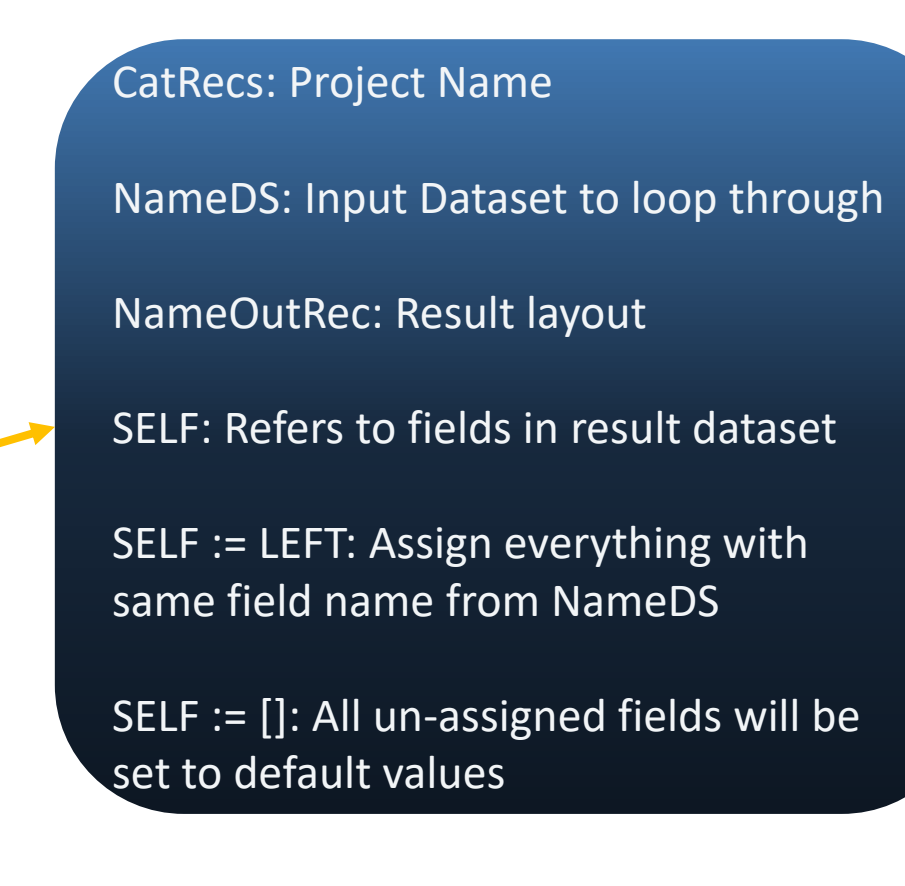

#### **TABLE (recordsets in memory, cross-tab tool)**

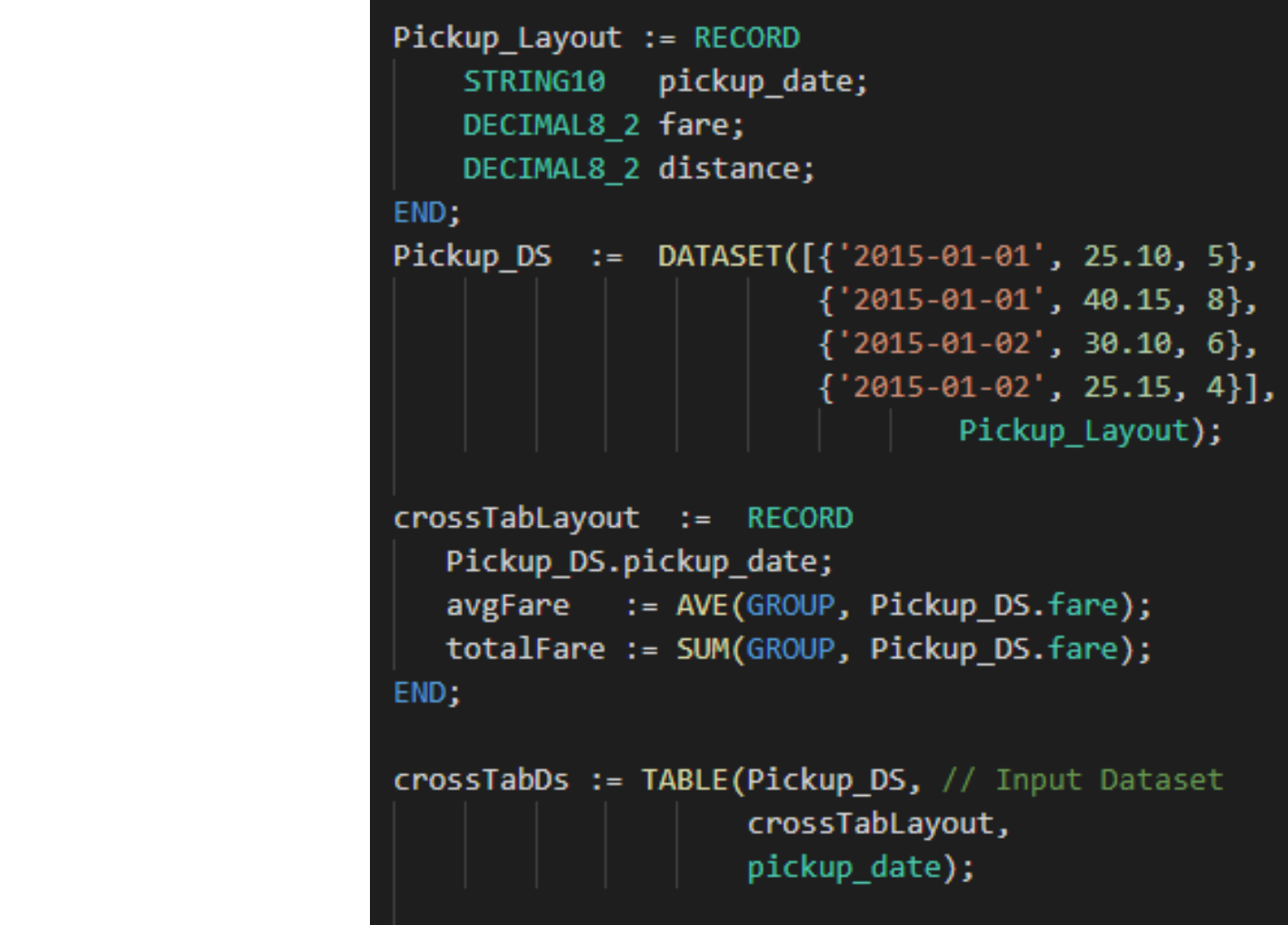

OUTPUT(crossTabDs, NAMED('crossTabDs'));

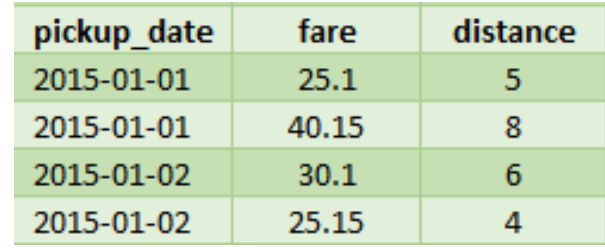

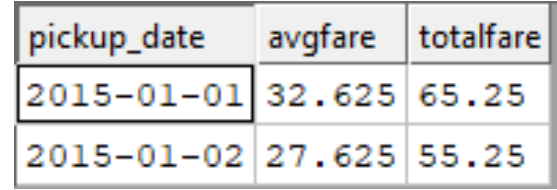

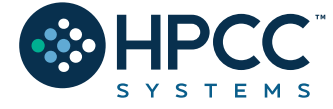

# **JOIN**

The JOIN function produces a result set based on the intersection of two or more datasets or indexes.

**INNER**: Only those records that exist in both datasets.

**LEFT OUTER**: At least one record for every record in the left.

**RIGHT OUTER**: At least one record for every record in the right.

**LEFT ONLY**: One record for each left record with no match in the left.

**RIGHT ONLY**: One record for each left record with no match in the right.

**FULL ONLY**: One record for each left and right record with no match in the opposite.

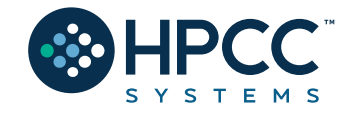

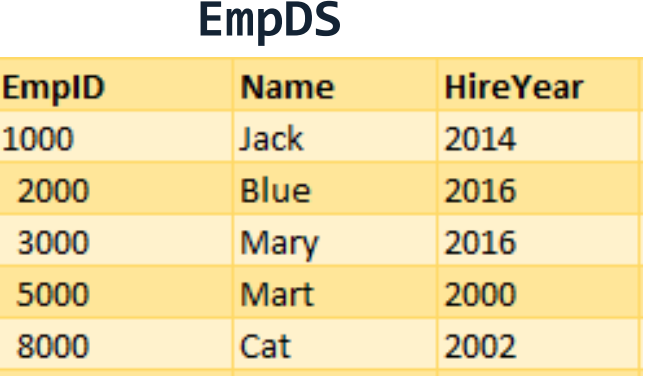

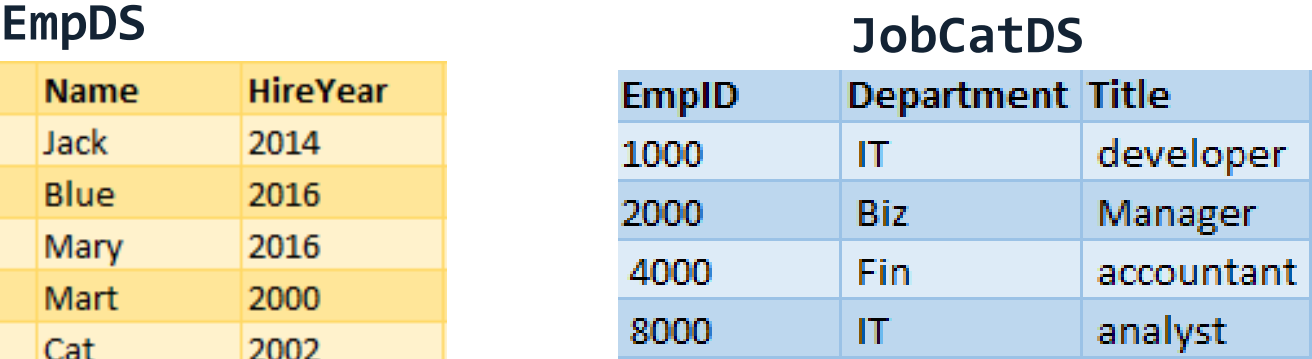

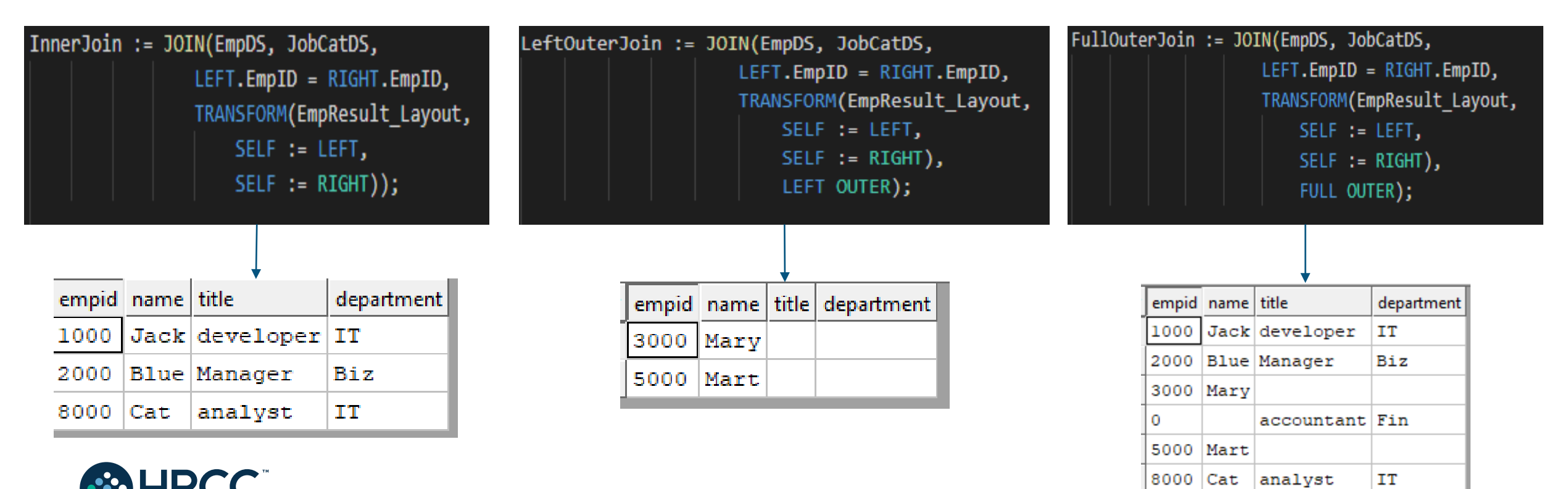

**45**

#### **VISUALIZATION (built-ins and an ECL Bundle)**

Methods include

- Two-Dimensional
- Multi-Dimensional Methods
- Geospatial
- General

A basic visualization typically requires the following steps:

- 1. Creation of a suitable dataset.
- 2. Output the dataset with a suitable name, so that visualization can locate the data.
- 3. Create (and output) the visualization, referencing the named output from step 2

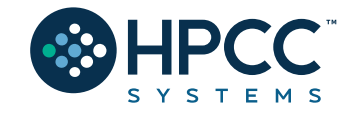

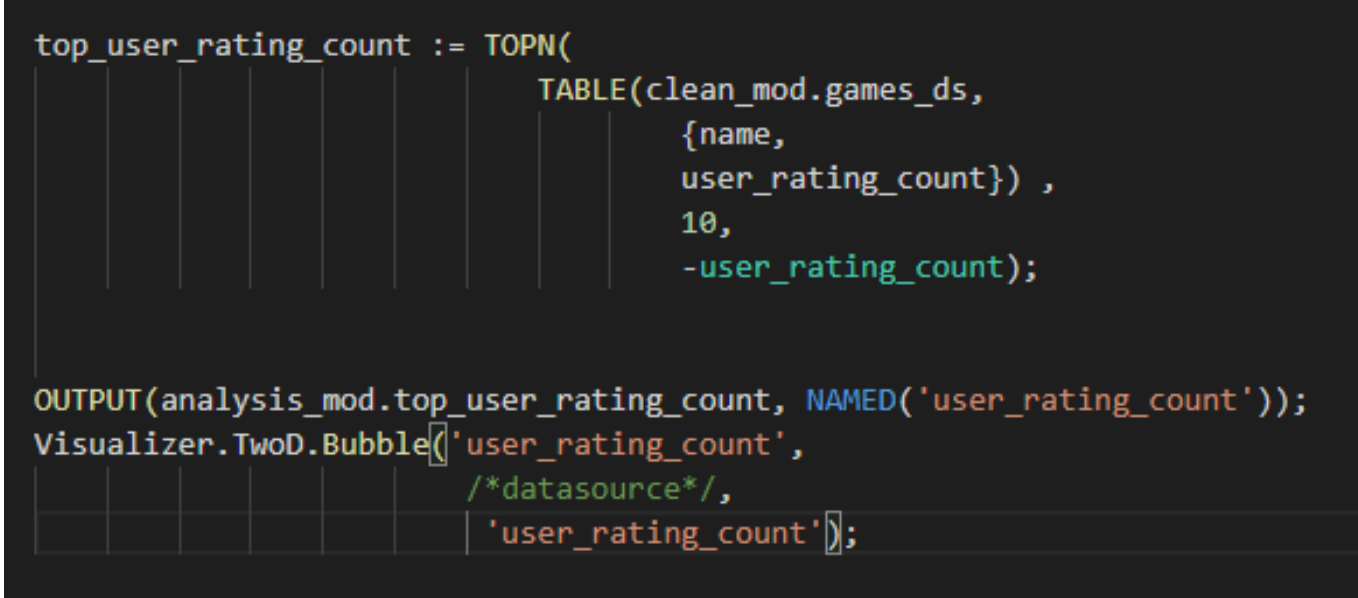

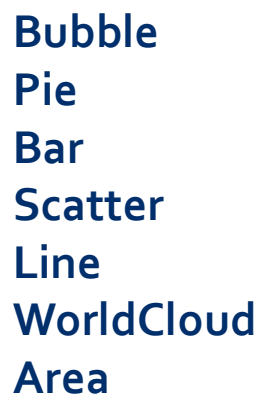

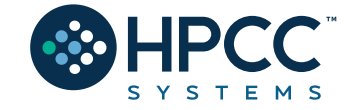

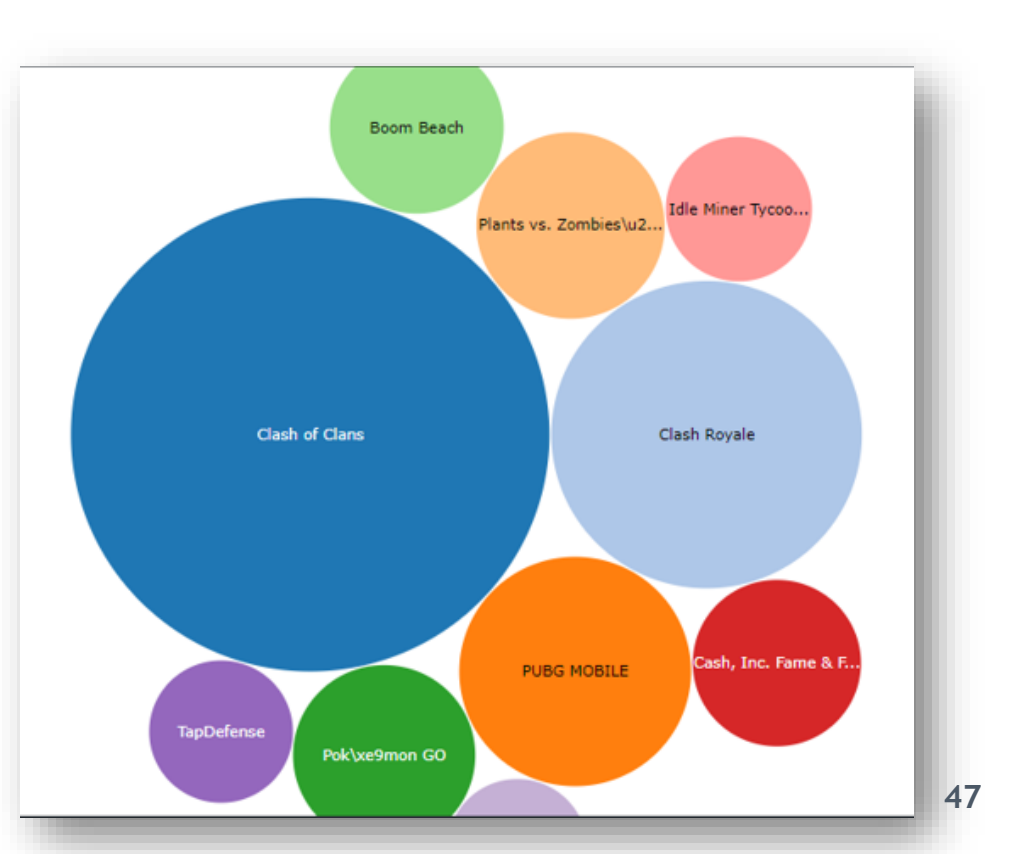

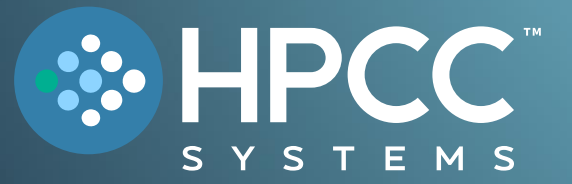

# **Help Missing Kids! Challenge**

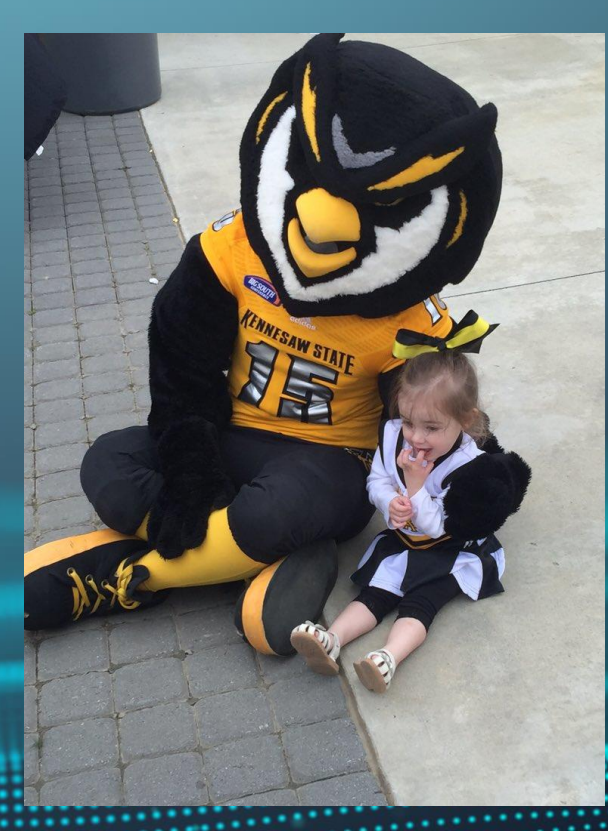

#### **FEBRUARY 2024**

Bob Foreman Software Engineer Lead LexisNexis Risk Solutions

# **The KSU Data for Social Good Challenge! Help Missing Kids!**

On average, 1000 children go missing every day in the United States. According to the National Center for Missing and Exploited Children® (NCMEC), 1 in 6 missing children who run away become victims of human trafficking. HPCC Systems has partnered with NCMEC to help notify first responders, law enforcement, and the community when a child is reported missing.

What can *we* do as developers to help understand this problem, and what can we do to help?

This year's challenge will analyze different social factors such as poverty, unemployment, and other areas to develop possible insights as to *why* so many are missing *and* to provide additional first responders and other resource information to the requestor.

The goal of the challenge is to answer two questions:

- 1. Is there a correlation between the locations that kids are reported missing and other social factors in that area (unemployment, education, poverty, and population).
- 2. Can we provide additional information to the NCMEC feed to help find the missing children? (fire and police stations, hospitals, churches, food banks, etc.)

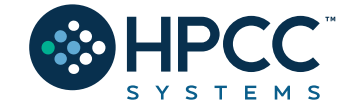

# Join in the effort to help find missing children

- The ADAM Program was launched in November 2000 and donated by LexisNexis® Risk Solutions to the **National Center for Missing & Exploited Children**, (NCMEC) to assist law enforcement in the recovery efforts of missing children.
- **Time is of the essence** when a child is missing, and photos play a critical role in the recovery efforts. NCMEC uses the ADAM Program to **quickly distribute a poster** of a missing child, targeting a specific search area.
- NCMEC can leverage the ADAM Program to distribute alerts on all missing child cases **including endangered runaways** and other missing child cases that do not meet AMBER Alert criteria.
- **The community can help** in the recovery of missing children by signing up for free to receive missing child alerts in their area at [adamprogram.com](https://signup.adamprogram.com/)
- Help **spread awareness** about The ADAM Program and encourage your network of contacts to also signup to receive missing child alerts.
- **Thank you for your interest and support** in this important cause.
- **Questions?**

Trish McCall The ADAM Program, Co-Founder Sr Director, Program Management LexisNexis Risk Solutions [Trish.McCall@lexisnexisrisk.com](mailto:Trish.McCall@lexisnexisrisk.com) Twitter: [@cybertrish](https://twitter.com/cybertrish)

Patti Willingham Executive Director, Case Management Services National Center for Missing & Exploited Children (NCMEC) [PAWillingham@ncmec.org](mailto:PAWillingham@ncmec.org)

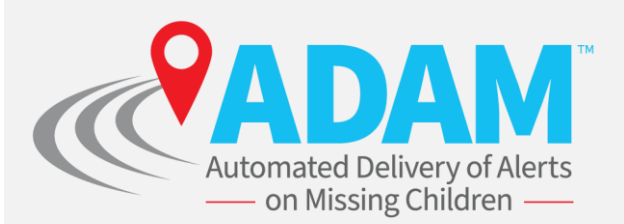

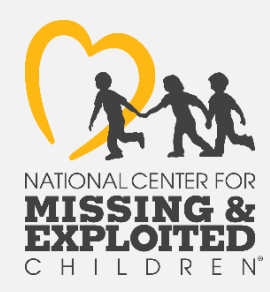

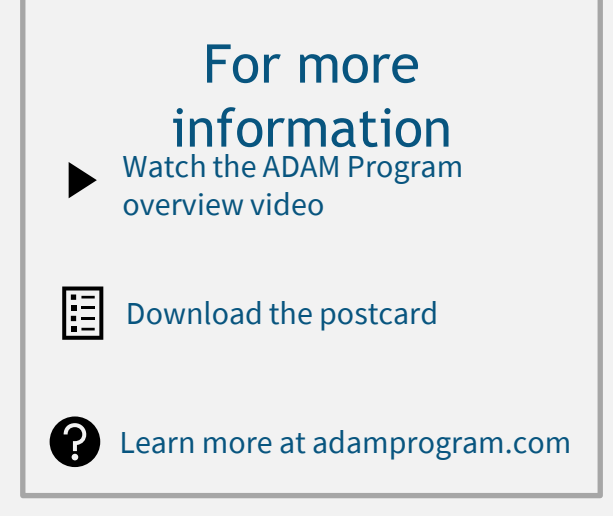

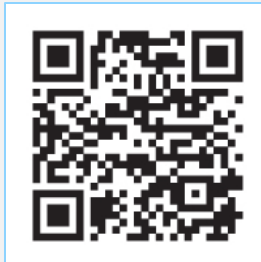

### **The Data!**

**NCMEC Data** has been collected from all 50 states and organized into a simple dataset to use as your central source. In addition, many public datasets have also been gathered and cleaned to help get you started.

These datasets include: **Education Unemployment Poverty Population Police Fire Stations Hospitals Places of Worship Food Banks**

#### *Auxiliary Datasets:*

A **Cities** dataset with related FIPS and Zip Codes (used for linking the above datasets to the NCMEC data) **Unemployment Rates** (Not really used in this challenge but interesting data!) **You are not limited to using these datasets! Extra credit will be rewarded by linking in other pertinent data!**

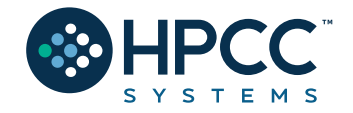

### Data Flow

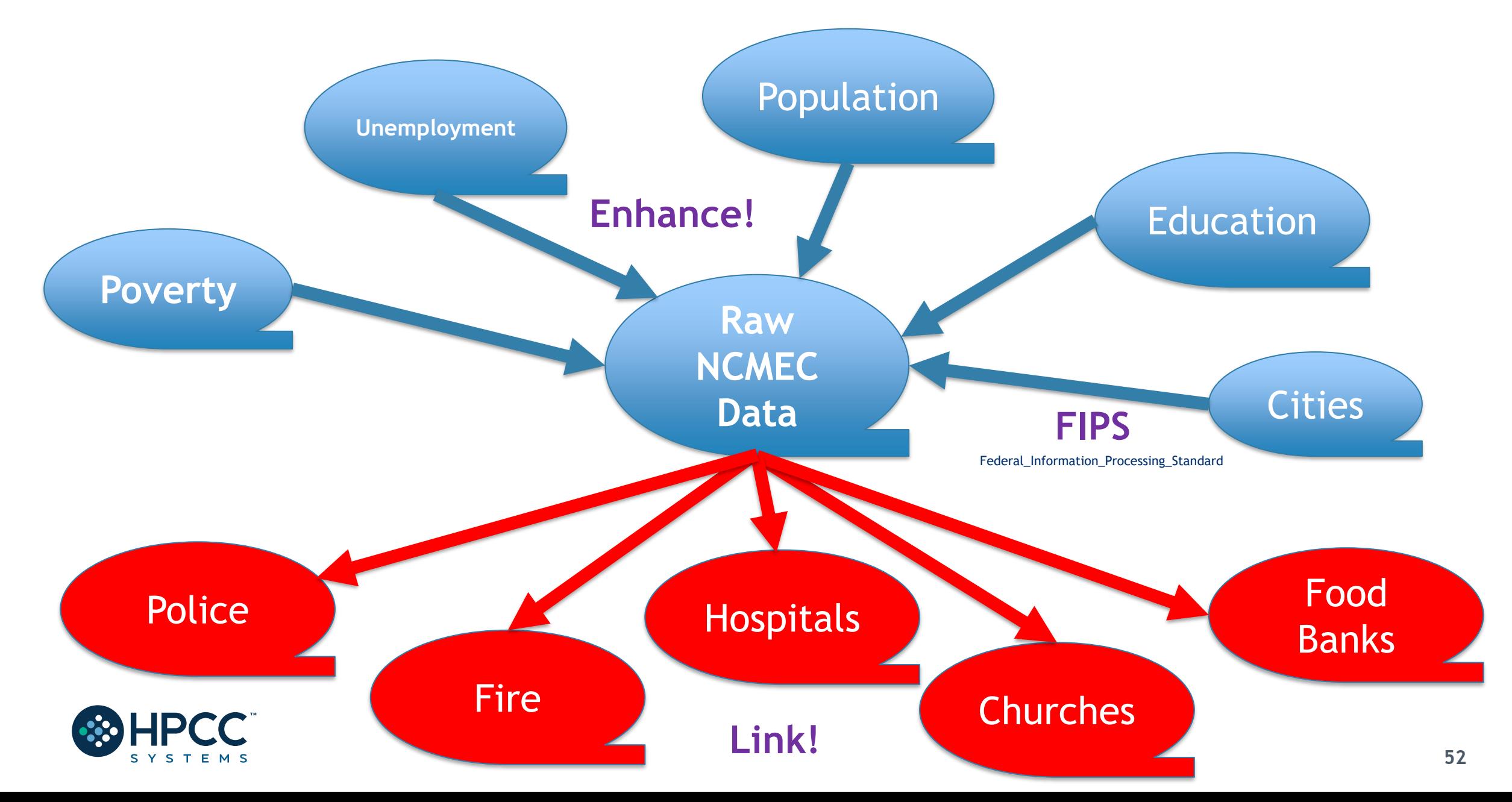

#### **The Playing Field!**

"configurations": [

# HPCC Cluster ECL Watch:

### http://training.us-hpccsystems-dev.azure.lnrsg.io:8010/

#### "name": "External", "type": "ecl", "request": "launch", "protocol": "http", "serverAddress": "training.us-hpccsystems-dev.azure.lnrsg.io", "port": 8010, "path": "", "targetCluster": "thor", "rejectUnauthorized": true, "resultLimit": 100, "timeoutSecs": 60, "user": "YourNameHere", "password": ""

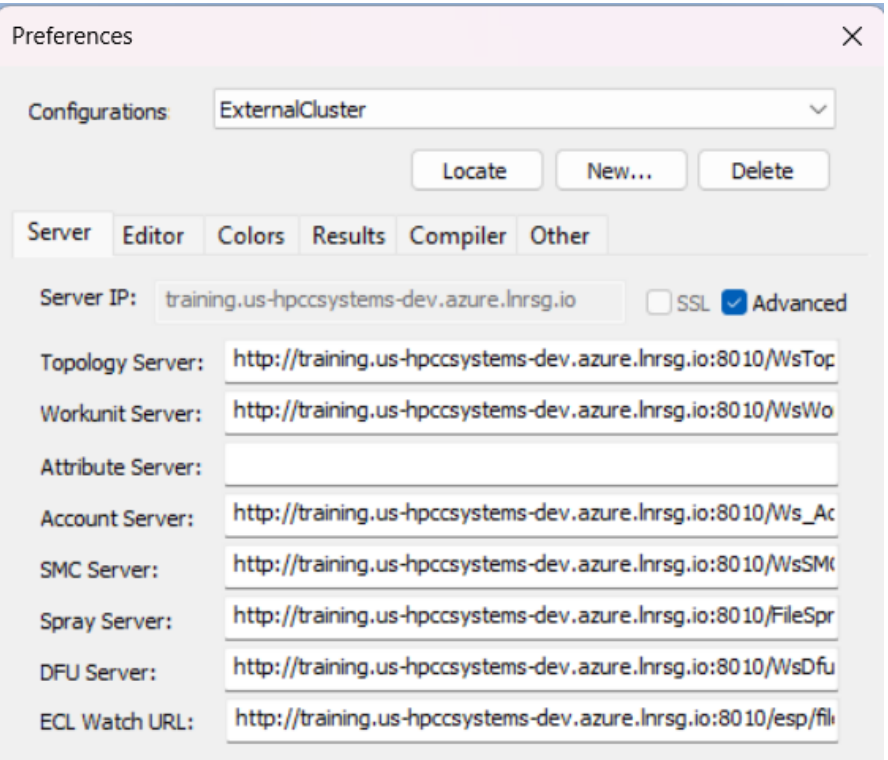

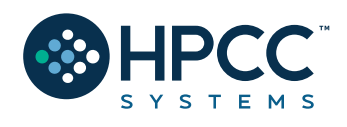

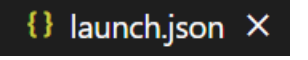

Apply

# **The Repo!**

#### https://github.com/hpccsystems-solutions-lab/HelpMissingKids24

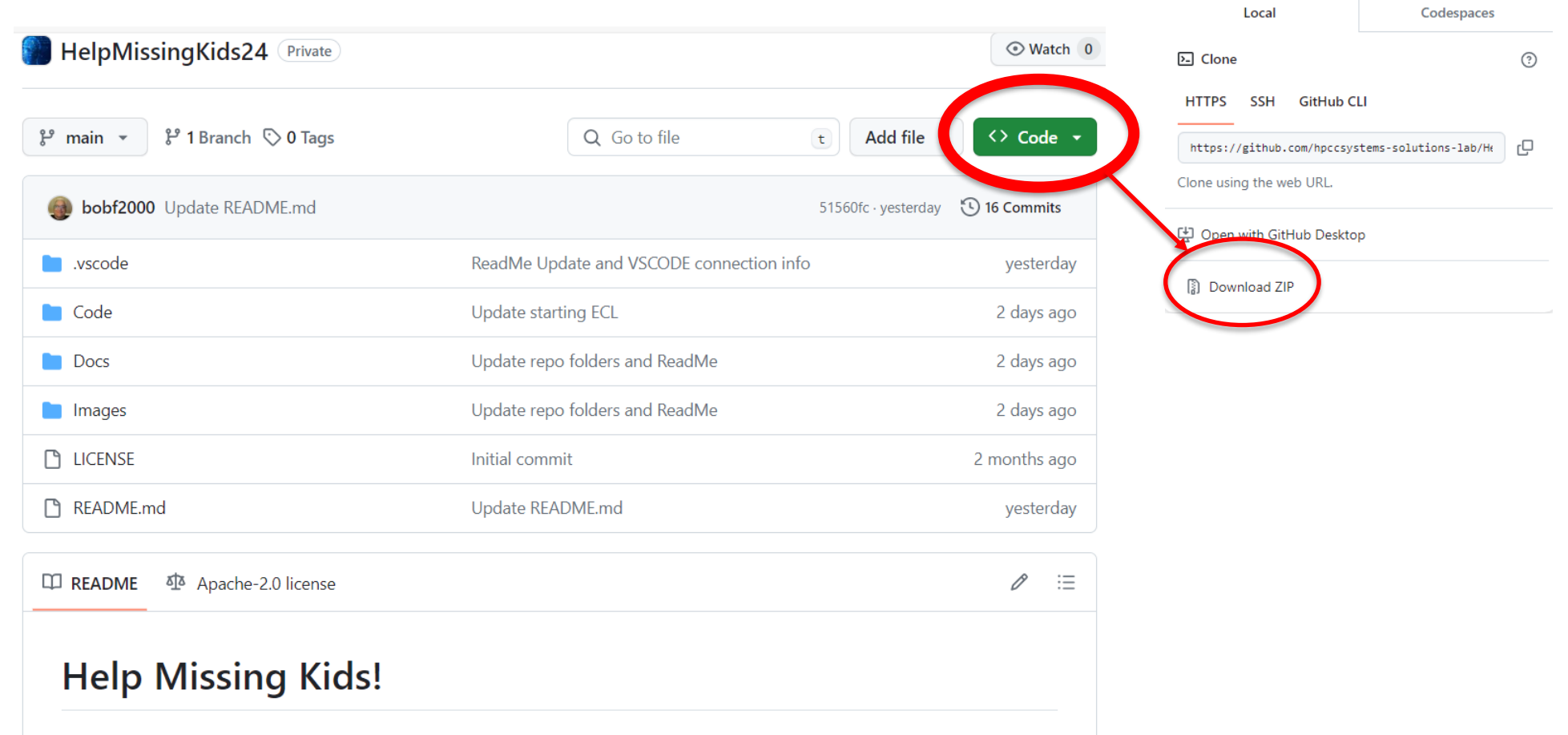

Welcome to the 2024 HPCC Systems and ECL Code Challenge, titled "Help Missing Kids"!

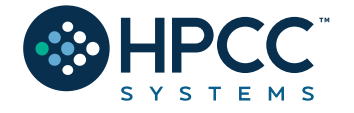

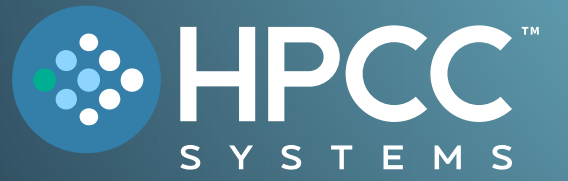

# Examples and Tips

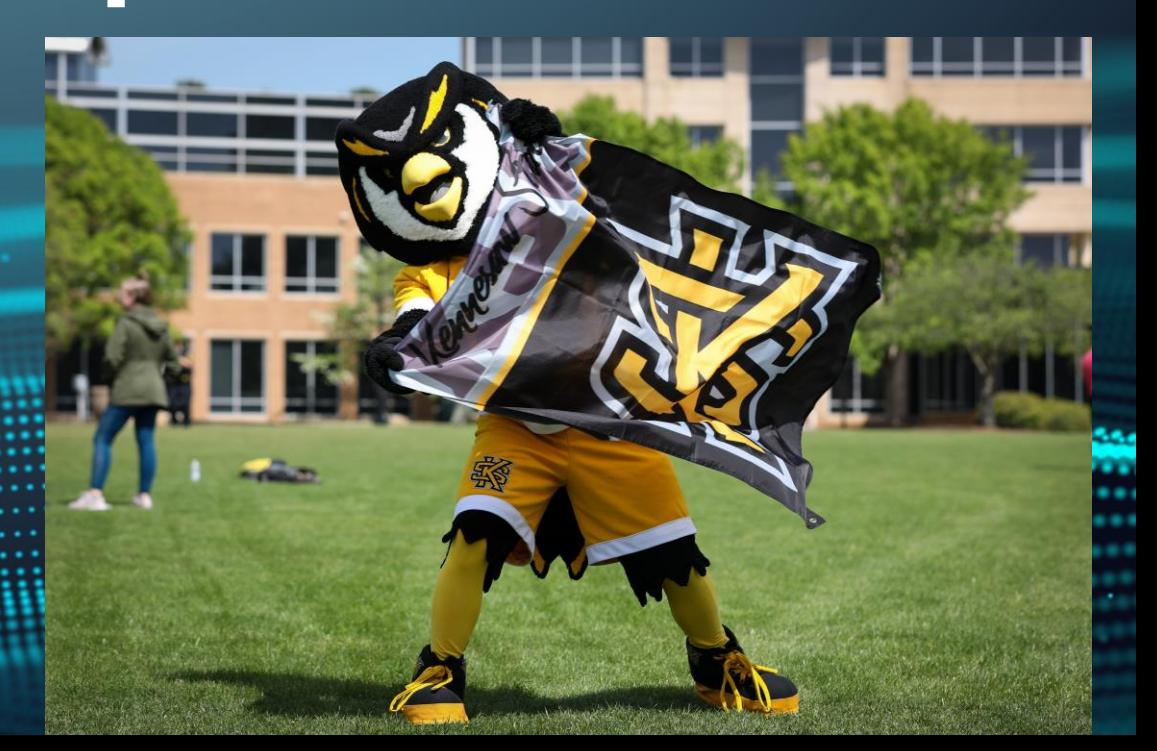

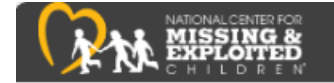

#### **https://www.missingkids.org/ gethelpnow/search/rss**

#### **RSS NEWS FEEDS**

You can receive missing child alerts in RSS format. To subscribe to any of the RSS feeds below, right click on the link and copy the URL. Then paste the URL into your reader.

**DON** 

These are not AMBER Alerts. For information about the AMBER Alert Program or to see active AMBER Alerts visit the AMBER Alert page.

#### **Missing Children Alert Cases**

Add this RSS feed to receive alerts when a new missing child is added to our group of missing-children-alert cases.

#### Missing Children Alerts

#### **Regional Missing Children Alerts**

Add these RSS feeds to receive alerts whenever a missing child from the chosen area is posted to NCMEC's Web database

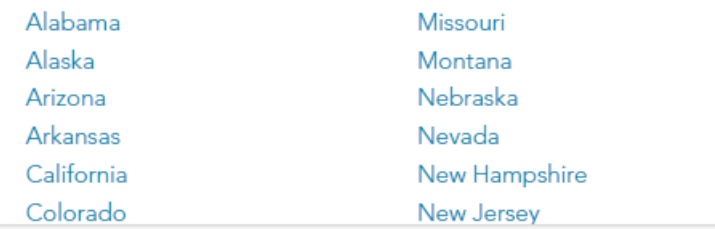

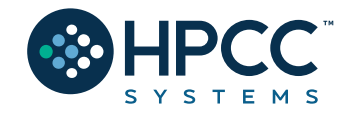

### **CSV format:**

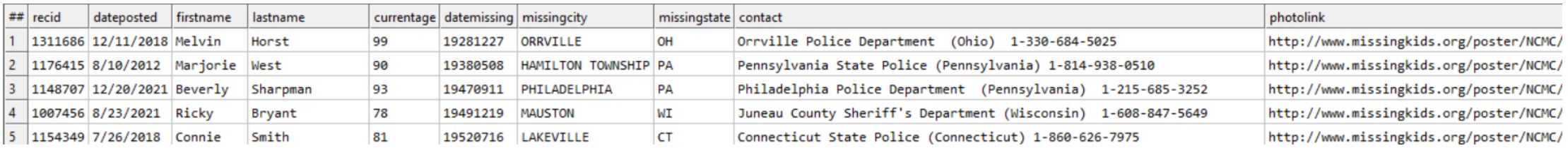

Step 1: Enhance this data by adding data points from Unemployment, Poverty, Population, Education, or any other datasets you can think of!

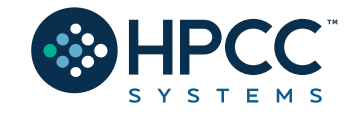

### **Cleaned and Enhanced NCMEC data:**

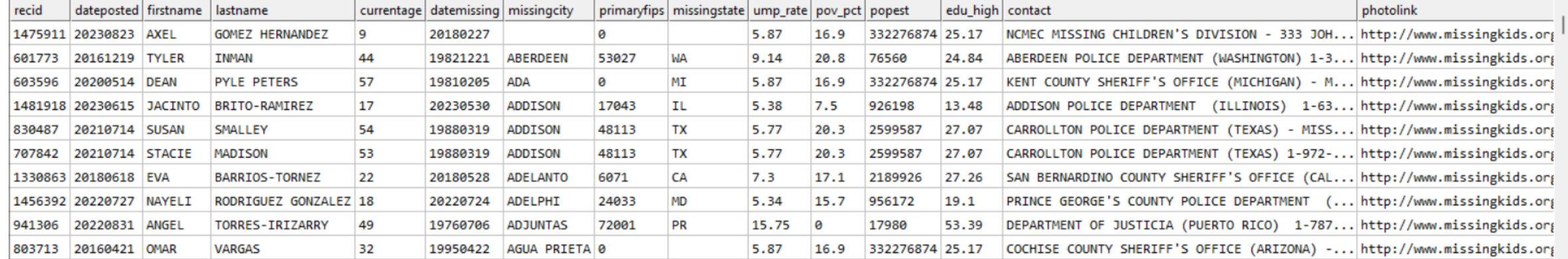

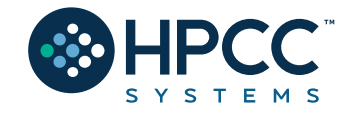

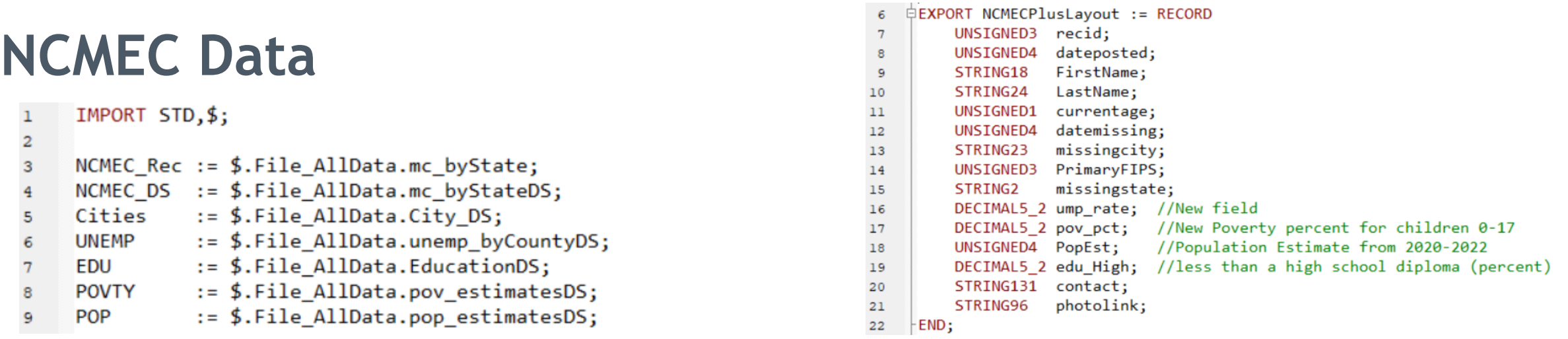

```
ENewNCMECLayout CleanNCMEC(NCMEC DS Le, UNSIGNED2 CNT) := TRANSFORM
19
                       := CNT; //Now uses Case Number
20
      // SELF.RecID
      SELF.DatePosted := STD.Date.FromStringToDate(Le.DatePosted, '%m/%d/%Y');
21
      SELF. FirstName
                      := STD.Str.ToUpperCase(Le.FirstName);
22
      SELF. LastName
                       := STD.Str.ToUpperCase(Le.LastName);
23
      // SELF.DateMissing := STD.Date.FromStringToDate(Le.DateMissing,'%m/%d/%Y'); //Processed earlier
24
                       := STD.Str.ToUpperCase(Le.Contact);
      SELF.Contact
25
      SELF.PrimaryFIPS := 0;26
      SELF.ump_rate
                       : = 0:27
28
      SELF.pov_pct
                       : = 0;
      SELF.PopEst
                       : = 0;29
      SELF.edu High
30
                       := 0;31SELF
                       := Le;
32
      END;
     //Step 1: Make room for new metrics, standardize dates, names, contact and sequence records
33
     Clean_NCMEC_DS := PROJECT(NCMEC_DS,CleanNCMEC(LEFT,COUNTER));
34
```
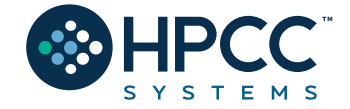

# **Adding the FIPS code:**

```
□NewNCMECLayout GetFIPS(Clean NCMEC DS Le, Cities Ri) := TRANSFORM
37
     SELF.PrimaryFIPS := (UNSIGNED3)Ri.county_fips;
38
     SELF
                       := Le;
39
     END;
40
41
     AddFIPS := JOIN(Clean NCMEC DS,Cities,
42LEFT.missingcity = STD.STR.ToUpperCase(RIGHT.city) AND
43LEFT.missingstate = RIGHT.state_id,
44
                      GetFIPS(LEFT, RIGHT), LEFT OUTER);
45
```
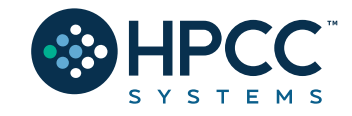

# **NCMEC Data Analyzing and Visualizing!**

```
//Cross-Tab by City:
51
52
     CT City := TABLE(AddFIPS,{missingcity,missingstate,cnt := COUNT(GROUP)},missingstate,missingcity);
53
     Out CT City := OUTPUT(SORT(CT City,-cnt), NAMED('MissByCity'));
54
55
56
     //Cross-Tab by State:
57
     CT ST := TABLE(AddFIPS,{missingstate,cnt := COUNT(GROUP)},missingstate);
58
     Out_CT_ST := OUTPUT(SORT(CT_ST,-cnt),NAMED('MissByState'));
59
     Visualizer.Choropleth.USStates('MissingByState', , 'MissByState', , , DATASET([{'paletteID', 'PuBuGn'}], Visualizer.KeyValueDef));
60
61
62
     //Cross-Tab by Date Missing:
63
     CT date := TABLE(AddFIPS, {DateMissing, cnt := COUNT(GROUP)}, DateMissing);
64
                                                                                                         \mathbf 1Out CTdate := OUTPUT(SORT(CT date,-cnt), NAMED('MissByDate'));
65
66
     //Cross-Tab by Primary FIPS:
67
68
69
     CT FIPS := TABLE(AddFIPS,{PrimaryFIPS,cnt := COUNT(GROUP)},PrimaryFIPS);
```

```
Out CT FIPS := OUTPUT(SORT(CT FIPS,-cnt), NAMED('MissByFIPS'));
70
```
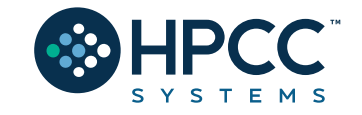

# **NCMEC Data Analyzing and Visualizing!**

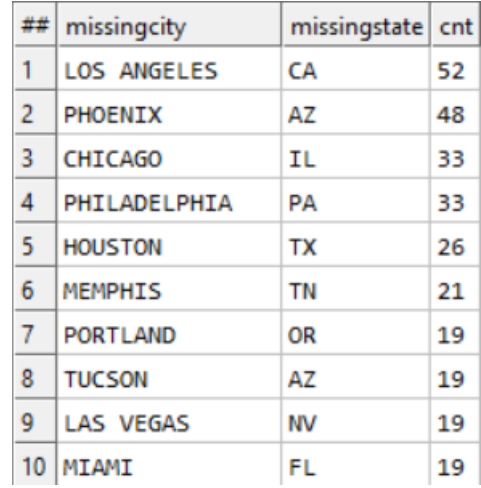

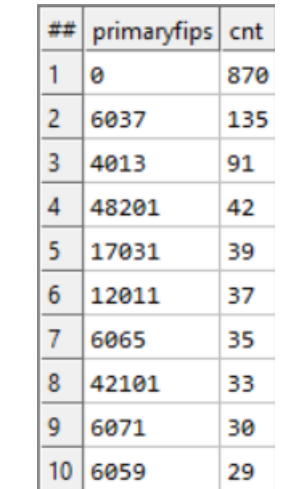

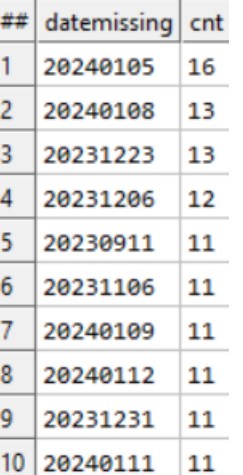

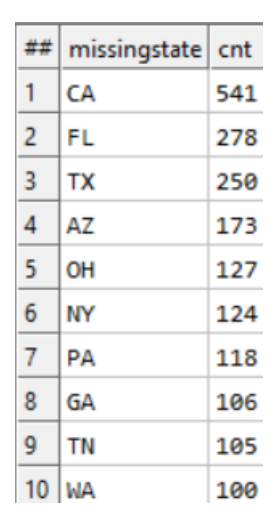

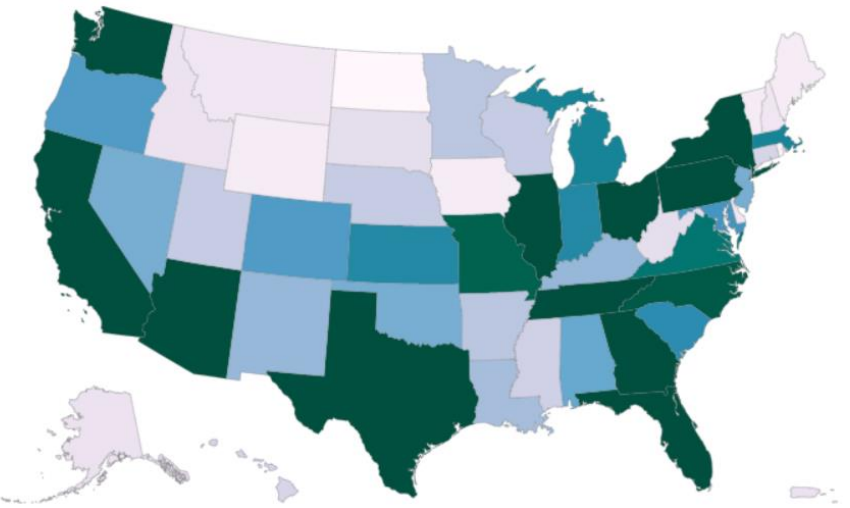

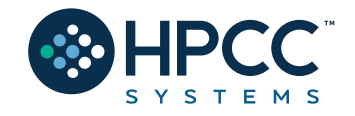

# **Adding additional data points:**

```
//Add Unemployment Rate for area:
72
     CT UNEMP := TABLE(UNEMP((STD.Str.Find(attribute, 'Unemployment rate',1) \leftrightarrow 0)),
73
                      {Fips_Code, cnt := ROUND(AVE(GROUP, value), 2)}, Fips_Code);
74
     // OUTPUT(SORT(CT UNEMP,-cnt), NAMED('UNEMP Rate'));
75
76
     ADDUMP := JOIN(AddFIPS, CT_UNEMP, LEFT. PrimaryFIPS=RIGHT. Fips_Code,
77
                     TRANSFORM(NewNCMECLayout,
78
                                SELF.ump rate := RIGHT.cnt,
79
                                SELF := LEFT), LEFT OUTER, LOOKUP);
80
```

```
//Add Poverty Percentage ages 0-17 for FIPS area:
84
     POVTBL := TABLE(POVTY((STD.Str.Find(attribute, 'PCTPOV017 2021',1) <> 0)),
85
                      {Fips Code, attribute, value});
86
     // OUTPUT(SORT(POVTBL,-value),NAMED('PovertyPct0to17'));
87
88
     ADDPOV := JOIN(AddUMP, POVTBL, LEFT. PrimaryFIPS=RIGHT. Fips_Code,
89
                     TRANSFORM(NewNCMECLayout,
90
                               SELF.pov pct := RIGHT.value,
91
                               SELF := LEFT), LEFT OUTER, LOOKUP);
92
```
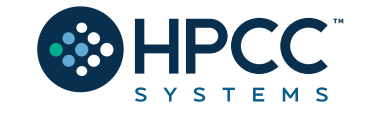

93

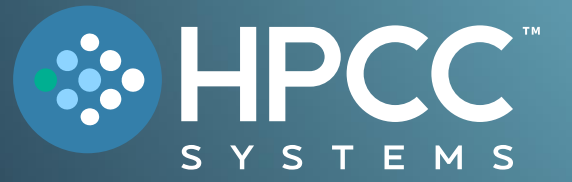

# Data Delivery (Roxie and Visualization)

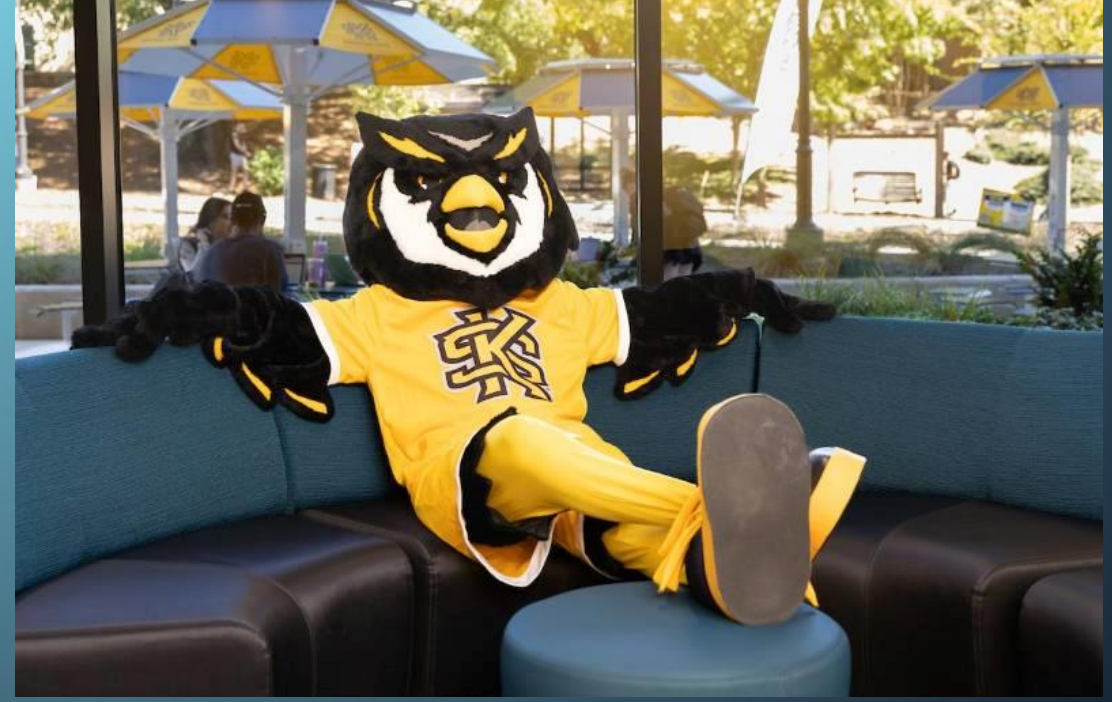

**Step 1 – Clean, Declare and Build your Indexes (Fire):**

```
□SHARED CleanFireRec := RECORD
11
          STRING100 name;
12STRING60 addressbuildingname;
13
         STRING65 address;
14
         UNSIGNED3 PrimaryFIPS := \theta; //New - Added from Cities DS
15
         STRING35 city;
16
         STRING<sub>2</sub>
                    state;
17
         STRING10 zipcode;
18
19
     END;
     EXPORT CleanFire := PROJECT(Fire, TRANSFORM(CleanFireRec,
20
                                                                           := STD.STR.ToUpperCase(LEFT.name),
                                                 SELF, name
21
                                                 SELF.addressbuildingname := STD.STR.ToUpperCase(LEFT.addressbuildingname),
22
                                                                           := STD.STR.ToUpperCase(LEFT.address),
                                                 SELF.address
23
                                                 SELF.city
                                                                           := STD.STR.ToUpperCase(LEFT.city),
24
                                                 SELF. State
                                                                           := STD.STR.ToUpperCase(LEFT.state),
25
                                                                           := STD.STR.ToUpperCase(LEFT.zipcode)));
                                                 SELF.zipcode
26
     EXPORT CleanFireFIPS := JOIN(CleanFire,Cities,
27
                                 LEFT.city = STD.STR.ToUpperCase(RIGHT.city) AND
28
                                 LEFT.state = RIGHT.state id,
29
                                 TRANSFORM(CleanFireRec,
30
                                            SELF.PrimaryFIPS := (UNSIGNED3)RIGHT.county fips,
31
                                                             := LEFT), LEFT OUTER, LOOKUP);
                                            SELF
32
33
                              := DATASET('~HMK::OUT::Fire',CleanFireRec,FLAT);
     EXPORT CleanFireDS
34
                              := INDEX(CleanFireDS,{city,state},{CleanFireDS},'~HMK::IDX::Fire::CityPay');
     EXPORT CleanFireIDX
35
     EXPORT CleanFireFIPSIDX := INDEX(CleanFireDS,{PrimaryFIPS},{CleanFireDS},'~HMK::IDX::Fire::FIPSPay');
36
                              := BUILD(CleanFireIDX,OVERWRITE);
     EXPORT BuildFireIDX
37
     EXPORT BuildFireFIPSIDX := BUILD(CleanFireFIPSIDX,OVERWRITE);
38
```
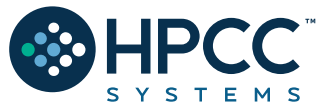

**Step 1 – Clean, Declare and Build your Indexes (Police):**

```
//Police
40
    □SHARED CleanPoliceRec := RECORD
41
         STRING135 name;
42
         STRING80 address;
43STRING30 city;
44
         STRING2 state;
45
         STRING5 zip;
46
         STRING15 zip4;
47
         STRING15 telephone;
48
         STRING25 type;
49
         STRING15 status;
50
         INTEGER3 population;
51
         STRING25 county;
52
         UNSIGNED3 countyfips;
53
         STRING3 country;
54
         REAL<sub>8</sub>
                   latitude;
55
                   longitude;
         REAL8
56
     END;
57
58
                             := PROJECT(Police,TRANSFORM(CleanPoliceRec,SELF.countyfips := (UNSIGNED3)LEFT.countyfips,SELF := LEFT));
     EXPORT CleanPolice
59
     // EXPORT CleanPoliceFIPS := JOIN(CleanPolice,Cities,
60
                                     // LEFT.city = STD.STR.ToUpperCase(RIGHT.city) AND
61
                                     // LEFT.state = RIGHT.state id,
62
                                     // TRANSFORM(CleanPoliceRec,
63
                                               // SELF.countyFIPS := (UNSIGNED3)RIGHT.county_fips,
64
                                               // SELF
                                                                   := LEFT), LEFT OUTER, LOOKUP);
65
     EXPORT CleanPoliceDS := DATASET('~HMK::OUT::Police',CleanPoliceRec,FLAT);
66
     EXPORT CleanPoliceIDX := INDEX(CleanPoliceDS,{countyfips,City,State},{CleanPoliceDS},'~HMK::IDX::Police::CityPay');
67
     EXPORT BuildPoliceIDX := BUILD(CleanPoliceIDX,OVERWRITE);
68
```
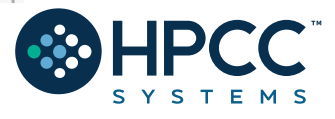

#### **Step 1 – Clean, Declare and Build your Indexes (Hospitals and NCMEC):**

//Dataset Generated in BWR STD NCMEC: 23 := DATASET('~HMK::OUT::NECMCPlus',NCMECPlusLayout,FLAT); **EXPORT NCMECPlusDS** 24 EXPORT NCMECPlusIDXPay := INDEX(NCMECPlusDS,{PrimaryFIPS,missingstate,missingcity},{NCMECPlusDS},'~HMK::IDX::NECMC::FIPSStCity'); 25 EXPORT BuildNewNCMECIDX := BUILD(NCMECPlusIDXPay,OVERWRITE); 26

```
//Hospital
70
     SHARED CleanHospitalRec := RECORD
71
          STRING95 name;
72
          STRING80
                    address;
73
          STRING35 city;
74
          STRING2
                    state;
75
          STRING5
                     zip;
76
          STRING15 zip4;
77
          STRING15 telephone;
78
          STRING20 type;
79
          STRING6
                     status;
80
          INTEGER2
                    population;
81
          STRING20 county;
82
          UNSIGNED3 countyfips;
83
          STRING3
                     country;
84
          REAL<sub>8</sub>
                     latitude;
85
          REAL<sub>8</sub>
                     longitude;
86
     END;
87
88
     EXPORT CleanHospital
89
     EXPORT CleanHospitalDS
90
     EXPORT CleanHospitalIDX
91
     EXPORT BuildHospitalIDX
92
```
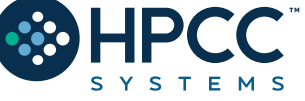

- := PROJECT(Hospital,TRANSFORM(CleanHospitalRec,SELF.countyfips := (UNSIGNED3)LEFT.countyfips,SELF := LEFT));
- := DATASET('~HMK::0UT::Hospital', CleanHospitalRec, FLAT);
- := INDEX(CleanHospitalDS,{countyfips,City,state},{CleanHospitalDS},'~HMK::IDX::Hospital::CityPay');
- := BUILD(CleanHospitalIDX, OVERWRITE);

#### **Delivering your Results! Step 2 – The Build Action:**

#### IMPORT \$;

 $\mathbf{1}$ 

 $\overline{a}$ 3

 $7\phantom{.0}$ 8 9

#### //Indexes used for ROXIE demo

- $\overline{4}$ \$.File\_CleanResponders.BuildFireIDX;
- \$.File\_CleanResponders.BuildFireFIPSIDX; 5
- \$.File\_CleanResponders.BuildPoliceIDX;  $\epsilon$ 
	- \$.File\_CleanResponders.BuildHospitalIDX;

#### \$.File\_EnhanceNCMEC.BuildNewNCMECIDX;

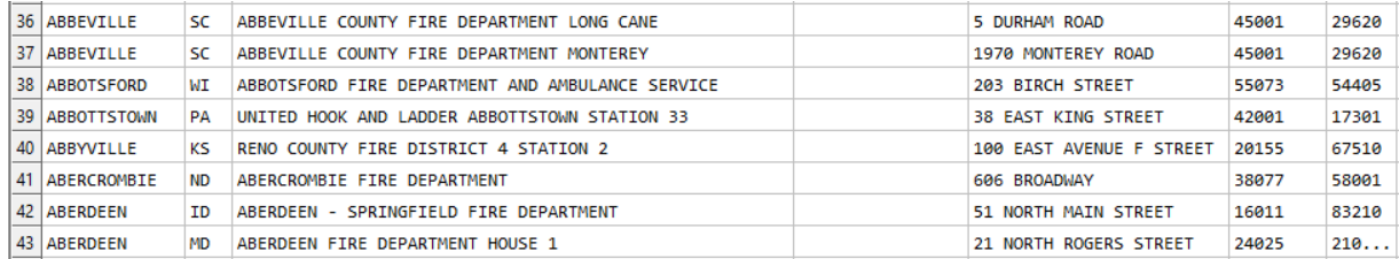

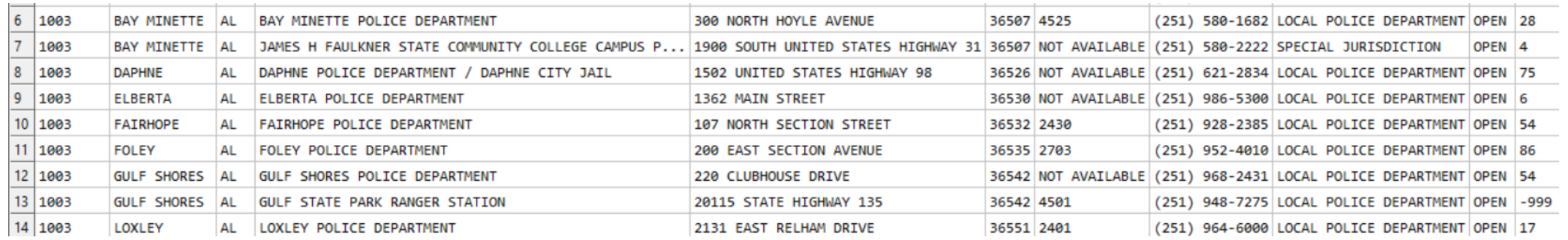

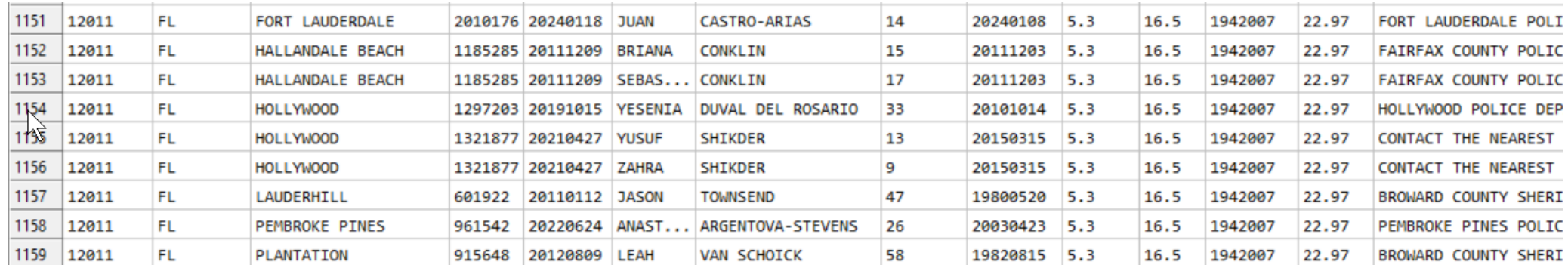

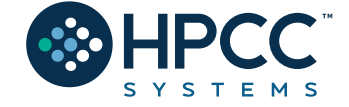

#### **Delivering your Results! Step 3 – Design and Write Your Query:**

```
IMPORT $, STD;
\mathbf 1\mathbf 2UpperIt(STRING txt) := Std.Str.ToUpperCase(txt);
\overline{\mathbf{3}}QEXPORT fn FindKids := MODULE
\overline{4}\mathbf 5SHARED NCMECKey
                                   := $.File EnhanceNCMEC.NCMECPlusIDXPay;
\epsilon\overline{7}//PrimaryFIPS, missingstate
           EXPORT By CityST(STRING23 city in, STRING2 st in) := FUNCTION
8
                  RETURN IF(st in = ",
9
                              NCMECKey(KEYED(missingcity=UpperIt(city in)), WILD(PrimaryFIPS), WILD(missingstate)),
0.
                              NCMECKey(KEYED(missingcity=UpperIt(city_in)),KEYED(missingstate=UpperIt(st_in)),WILD(PrimaryFIPS)));
11
           END;
\overline{2}.3
           EXPORT By FIPS(UNSIGNED3 fips in) := FUNCTION
\overline{4}RETURN NCMECKey(primaryFIPS=fips in);
.5
           END;
6END;
17
```
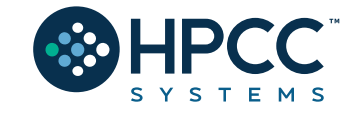

#### **Step 3 – Design and Write Your Query:**

```
IMPORT $, STD;
\mathbf{1}UpperIt(STRING txt) := Std.Str.ToUpperCase(txt);
 \overline{2}:= $.File CleanResponders.CleanFireIDX;
      FireKey
 \mathbf{3}FireFIPSKey := $.File CleanResponders.CleanFireFIPSIDX;
 \overline{4}PoliceKey := $.File CleanResponders.CleanPoliceIDX;
 \overline{5}HospitalKey := $. File CleanResponders. CleanHospitalIDX;
 6\overline{6}UNSIGNED3 fips value := 0 : STORED('FIPS');
 7\phantom{.0}STRING23 city value := " : STORED('City');
 \, 8
       STRING2 state value := '' : STORED('State');
 \mathbf{9}10
1112Primary
                   := IF(fips value \langle \rangle 0,
                         $.FN FindKids.By FIPS(fips value),
13
                         $.FN FindKids.By CityST(city value, state value));
14
15
     GetFire
                   := IF(city value \langle \rangle ",
16
                          OUTPUT(FireKey(City = UpperIt(city Value) AND State = UpperIt(state Value))).17
                          OUTPUT(FireFIPSKey(primaryfips = flips value)));
18
19
20
     GetPolice
                 := IF(city value \langle \rangle '',
                          OUTPUT(PoliceKey(City = UpperIt(city Value) AND State = UpperIt(state Value) AND WILLD(countyfips)),
21OUTPUT(PoliceKey(countyfips = flips value));
22
23
      GetHospital := IF(city value \langle \rangle '',
24
                          OUTPUT(HospitalKey(City = UpperIt(city Value) AND State = UpperIt(state Value) AND WILD(countyfips))),
25
                          OUTPUT(HospitalKey(countyfips = flips value));
26
27
28
     // EXPORT NCMEC Svc := Primary;
      EXPORT NCMEC Svc := SEQUENTIAL(OUTPUT(Primary), GetFire, GetPolice, GetHospital);
29
                                                                                                                                          7 0
```
#### **Delivering your Results! Step 4 – Deploy(Publish) and then Test Your Query:**

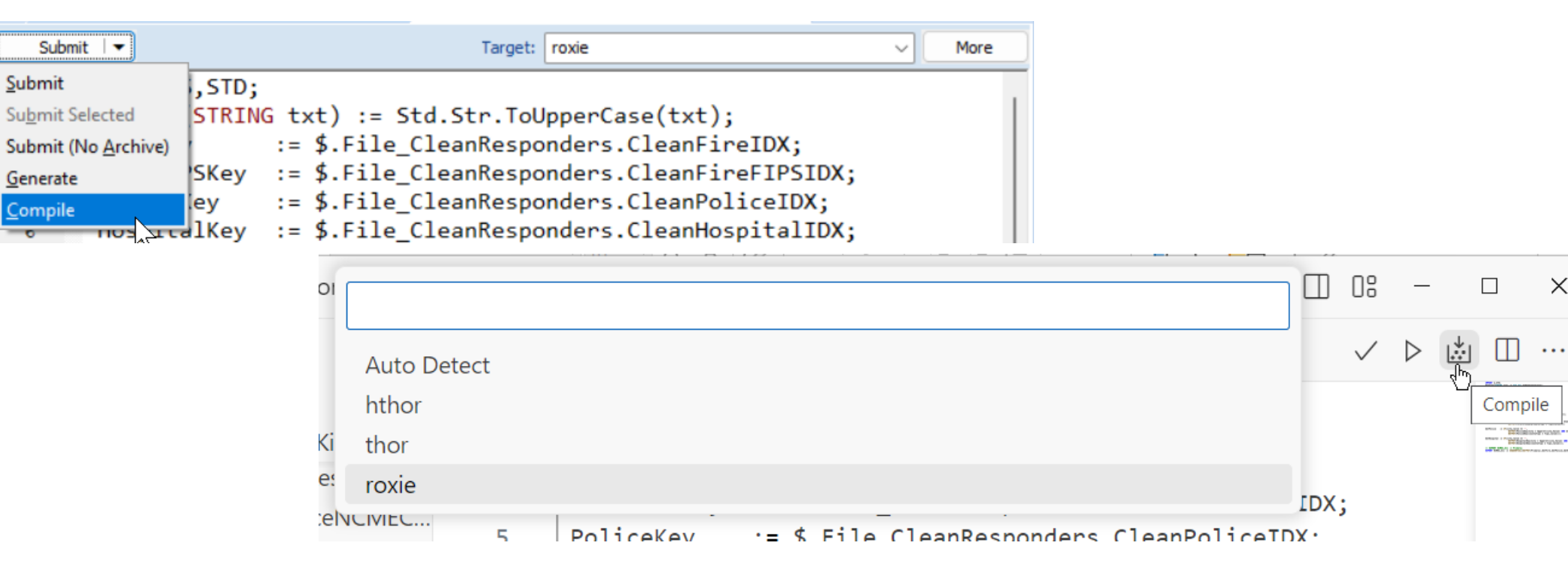

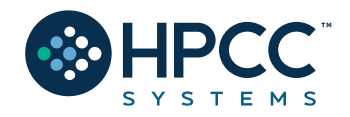

Submit

Generate

Compile

 $\times$ 

#### **Delivering your Results! Step 4 – Deploy(Publish) and then Test Your Query:**

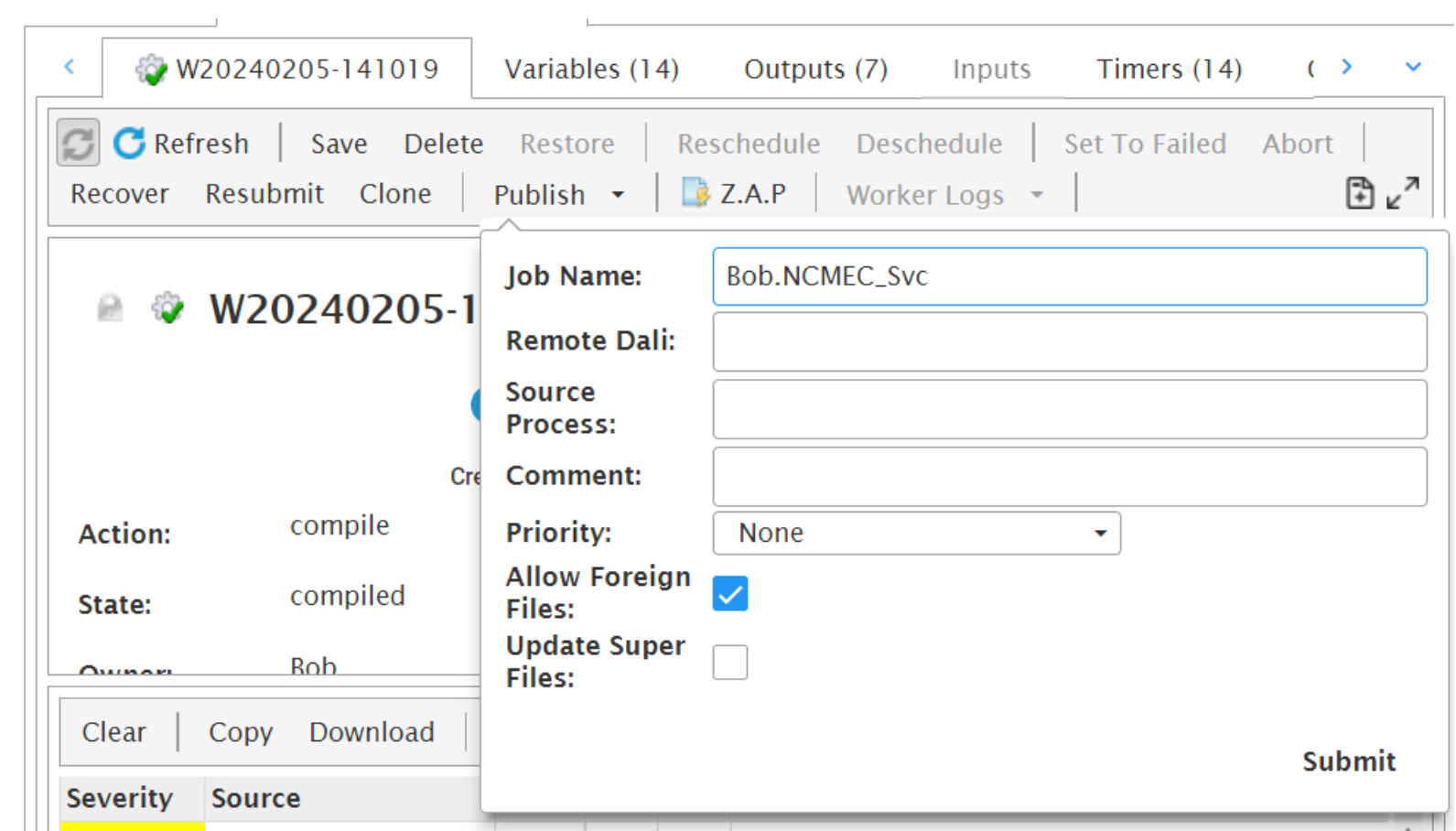

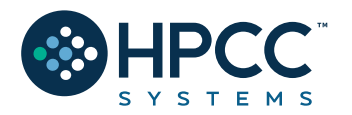
## **Delivering your Results!** Step 4 - Deploy(Publish) and then Test Your Query:

Queries bob.ncmec\_svc.1

Summary Errors/Status (1) Logical Files (5) Super Files Libraries Used (0) Summary Statistics Graphs (7) Resources Test Pages

SOAP JSON WSDL Request-Schema Response-Schema Sample-Request Sample-Response Parameter-XML Legacy-Form Links

W20240205-141019

**C** Reset

### bob.ncmec svc.1 Response

#### Dataset: Result 1

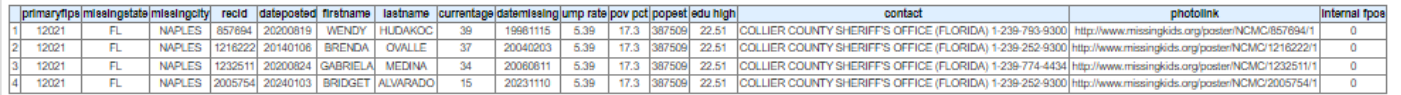

#### Dataset: Result 2

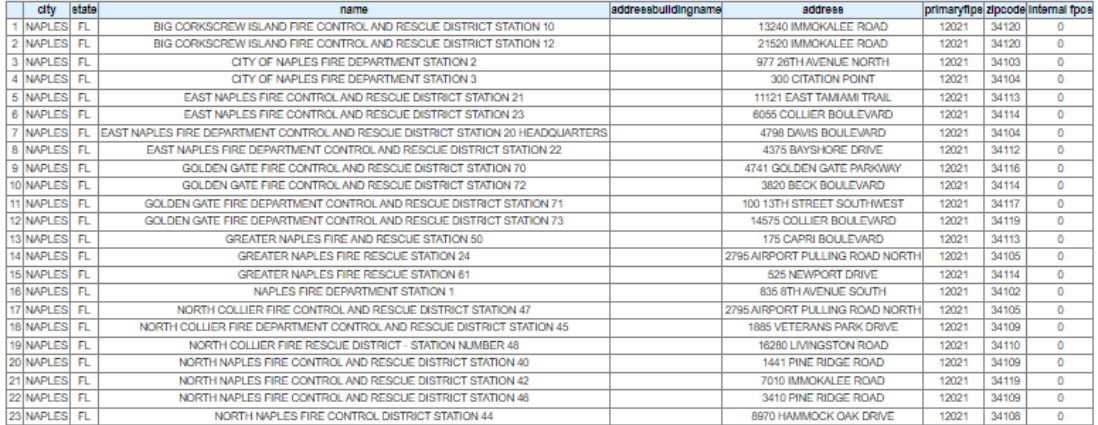

### Dataset: Result 4

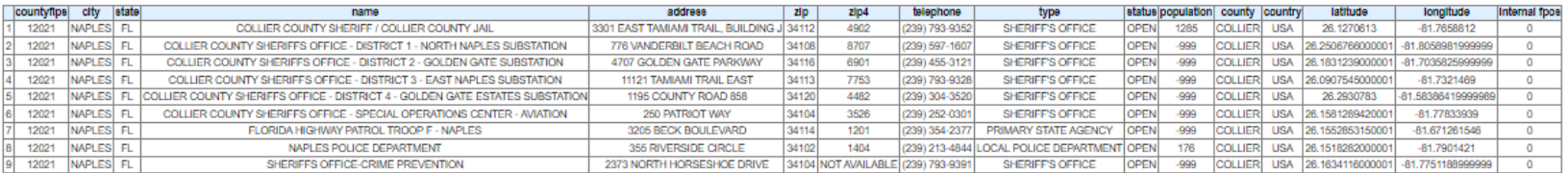

#### Dataset: Result 6

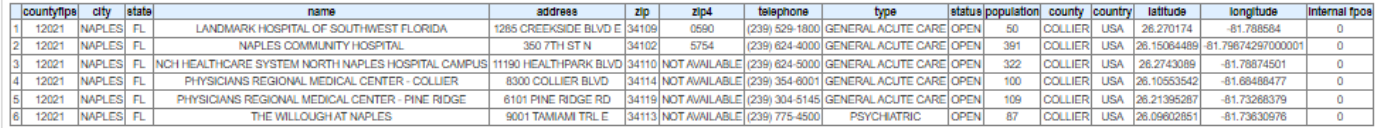

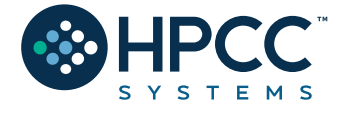

# **Alternate Delivery: Visualization**

HPCC Systems provides built-in Visualization of your output data in a variety of charts and graphs. You can visualize your data in three ways:

- Using the Chart Tool in the ECL Playground.
- Accessing the Visualize tab in all ECL workunits
- Using the Resources tab in conjunction with the ECL Visualizer bundle.

Installing:

**ecl bundle install https://github.com/hpcc-systems/Visualizer.git**

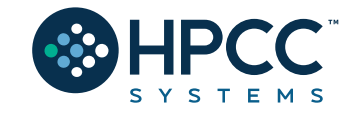

# **Visualization Examples:**

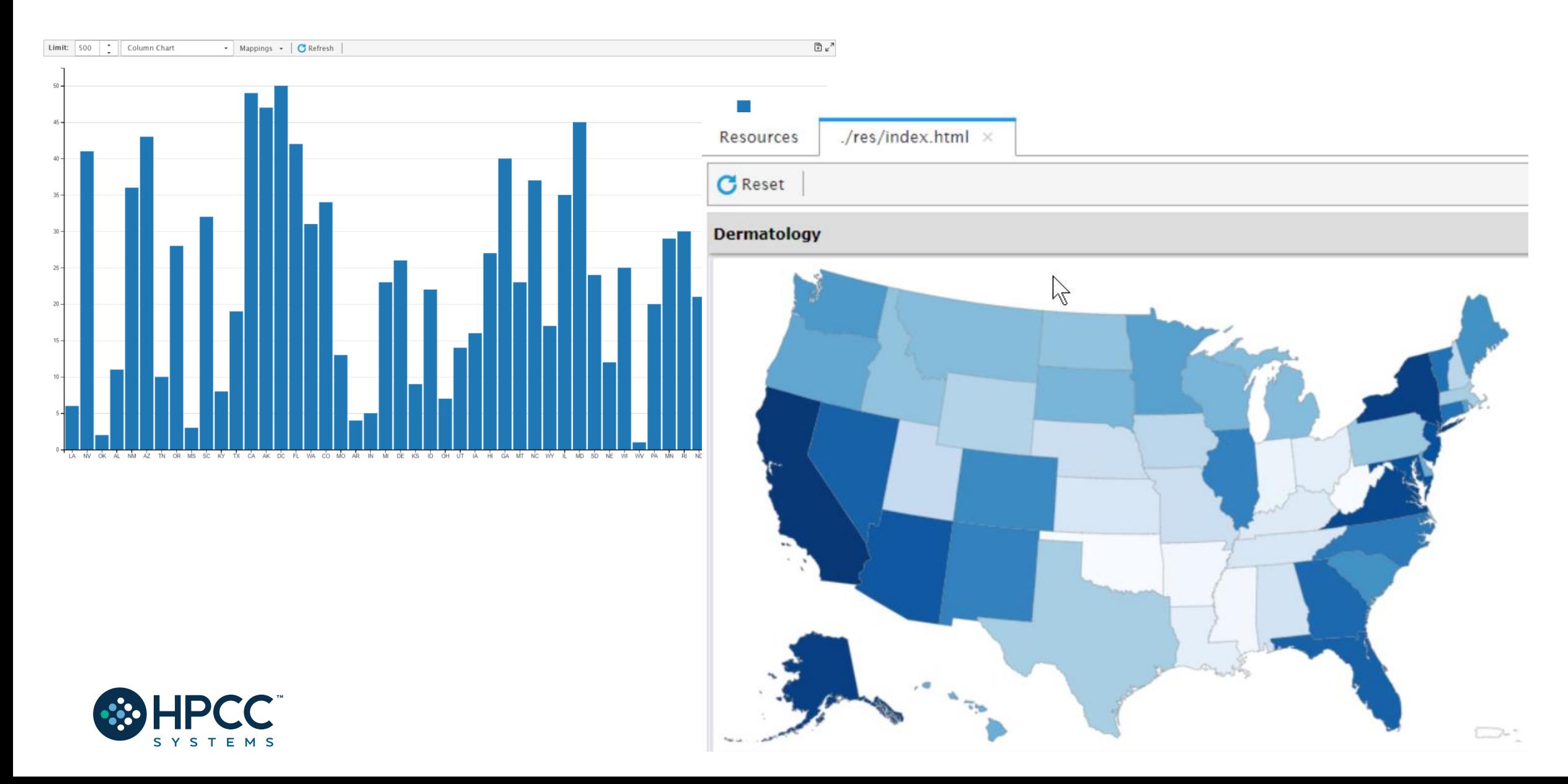

# **Final Thoughts**

- $\checkmark$  Since your solution is the key part to this challenge you can use #OPTION('obfuscateOutput', TRUE); at the start of your code to hide it from being viewed on ECL Watchpage. If you decide to use #OPTION make sure to remove if from the WUID that you shared with the judges. When obfuscateOutput set to true, details are removed from the generated workunit, including ECL code, estimates of record size, and number of records.
- $\checkmark$  If you want to write the result to a file, make sure the file name starts with your team's name for uniqueness purpose.
- $\checkmark$  Make sure the query names are unique and easy to identify. Do not use generic names like test, mentors, or roxie. We suggest adding your team's name as well. General names will result in other teams overwriting your files, queries, and results
- $\checkmark$  We encourage team play so teams that help answer questions in Slack will be considered favorably in judging.
- ✓ Direct emails and direct messages to judges asking for support will be *ignored* and it won't work in team's favor
- $\checkmark$  We also encourage students to leverage our community forum and/or StackOverflow for ECL coding related questions. Please make sure to tag your questions with *hpcc-ecl*.

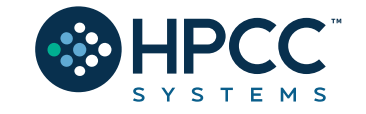

## **The Resources!**

### **KSU Challenge Wiki Page:**

**<https://wiki.hpccsystems.com/display/hpcc/Kennesaw+State+University+Hackathon+2024>**

**Learn ECL Academy** [https://hpccsystems-solutions-lab.github.io](https://hpccsystems-solutions-lab.github.io/)

**ECL Training containing six short videos** [https://www.youtube.com/watch?time\\_continue=192&v=Lk78BCCtM-0](https://www.youtube.com/watch?time_continue=192&v=Lk78BCCtM-0)

## **ECL Documentation**

[http://cdn.hpccsystems.com/releases/CE-Candidate-9.4.30/docs/EN\\_US/ECLLanguageReference\\_EN\\_US-9.4.30-1.pdf](http://cdn.hpccsystems.com/releases/CE-Candidate-9.4.30/docs/EN_US/ECLLanguageReference_EN_US-9.4.30-1.pdf)

### **Visualization Document**

[https://cdn.hpccsystems.com/releases/CE-Candidate-9.4.30/docs/EN\\_US/VisualizingECL\\_EN\\_US-9.4.30-1.pdf](https://cdn.hpccsystems.com/releases/CE-Candidate-8.10.12/docs/EN_US/VisualizingECL_EN_US-8.10.12-1.pdf)

### **Standard Library**

[https://cdn.hpccsystems.com/releases/CE-Candidate-9.4.30/docs/EN\\_US/ECLStandardLibraryReference\\_EN\\_US-9.4.30-1.pdf](https://cdn.hpccsystems.com/releases/CE-Candidate-9.4.30/docs/EN_US/ECLStandardLibraryReference_EN_US-9.4.30-1.pdf)

**Machine Learning** <https://hpccsystems.com/download/free-modules/machine-learning-library>

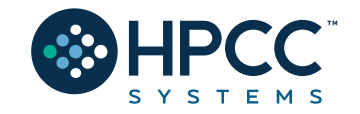

## Get in Touch

Robert.Foreman@lexisnexisrisk.com

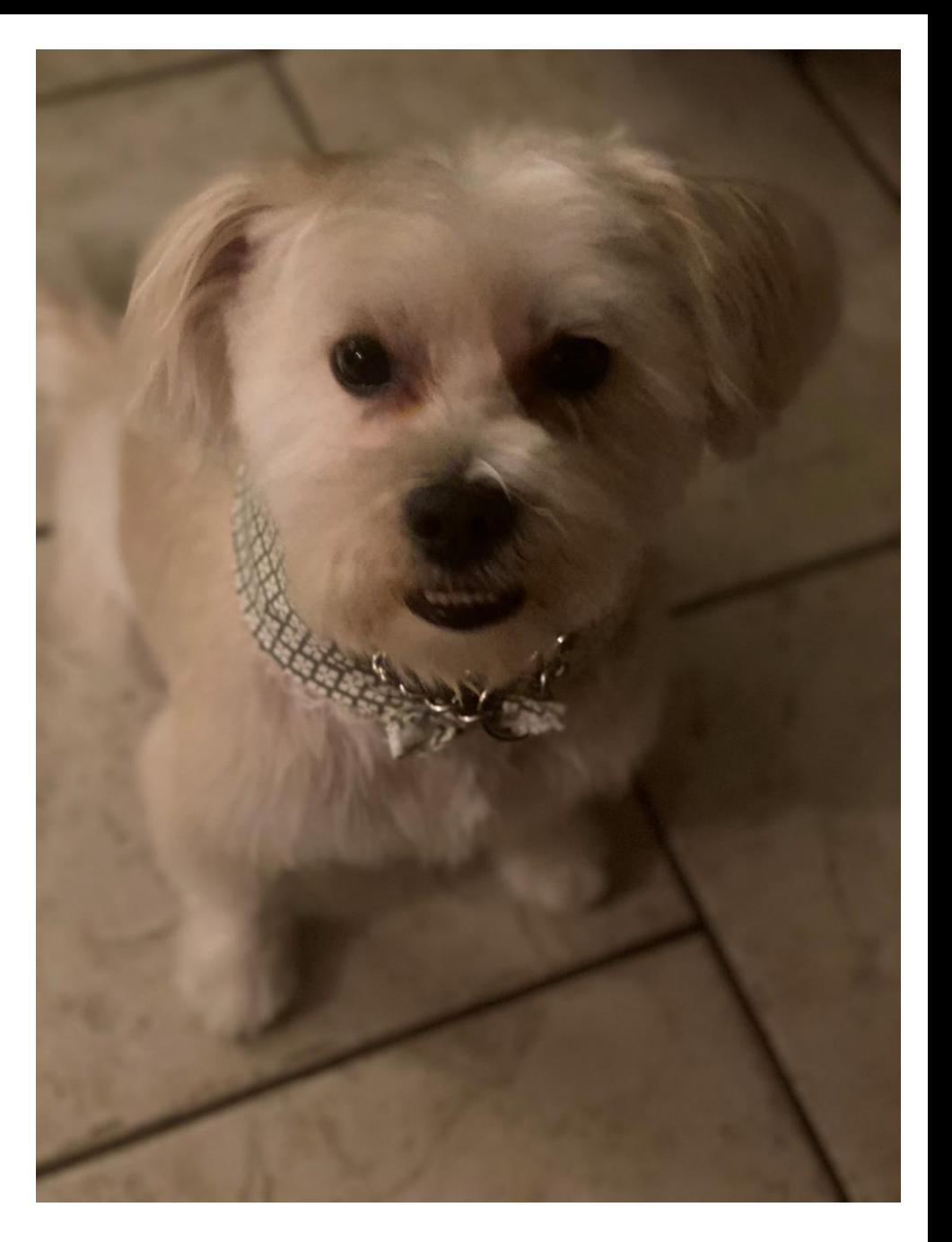

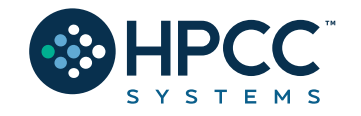

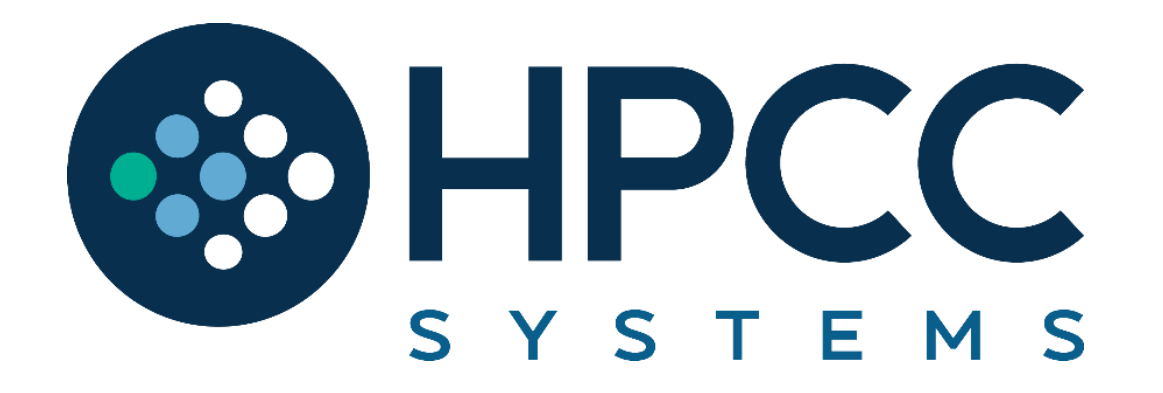